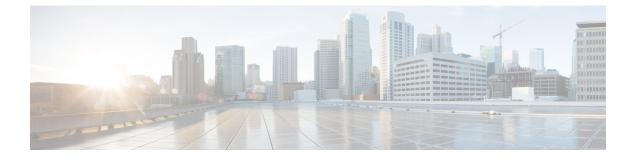

# **Network Management Commands**

- event manager applet, on page 3
- ip wccp, on page 6
- map platform-type, on page 8
- match platform-type, on page 9
- monitor capture (interface/control plane), on page 10
- monitor capture buffer, on page 12
- monitor capture export, on page 13
- monitor capture limit, on page 14
- monitor capture start, on page 15
- monitor capture stop, on page 16
- monitor session destination, on page 17
- monitor session filter, on page 21
- monitor session source, on page 23
- show class-map type control subscriber, on page 25
- show ip sla statistics, on page 26
- show monitor, on page 28
- show monitor capture, on page 30
- show parameter-map type subscriber attribute-to-service, on page 32
- show platform software fed switch ip wccp, on page 33
- show platform software swspan, on page 35
- snmp ifmib ifindex persist, on page 37
- snmp-server enable traps, on page 38
- snmp-server enable traps bridge, on page 41
- snmp-server enable traps bulkstat, on page 42
- snmp-server enable traps call-home, on page 43
- snmp-server enable traps cef, on page 44
- snmp-server enable traps cpu, on page 45
- snmp-server enable traps envmon, on page 46
- snmp-server enable traps errdisable, on page 47
- snmp-server enable traps flash, on page 48
- snmp-server enable traps isis, on page 49
- snmp-server enable traps license, on page 50
- snmp-server enable traps mac-notification, on page 51

- snmp-server enable traps ospf, on page 52
- snmp-server enable traps pim, on page 53
- snmp-server enable traps port-security, on page 54
- snmp-server enable traps power-ethernet, on page 55
- snmp-server enable traps snmp, on page 56
- snmp-server enable traps storm-control, on page 57
- snmp-server enable traps stpx, on page 58
- snmp-server enable traps transceiver, on page 59
- snmp-server enable traps vrfmib, on page 60
- snmp-server enable traps vstack, on page 61
- snmp-server engineID, on page 62
- snmp-server group, on page 63
- snmp-server host, on page 67
- snmp-server user, on page 72
- snmp-server view, on page 76
- switchport mode access, on page 78
- switchport voice vlan, on page 79

### event manager applet

To register an applet with the Embedded Event Manager (EEM) and to enter applet configuration mode, use the **event manager applet** command in global configuration mode. To unregister the applet, use the **no** form of this command.

event manager applet *applet-name* [authorization bypass] [class *class-options*] [trap] no event manager applet *applet-name* [authorization bypass] [class *class-options*] [trap]

| Syntax Description | applet-name                                                                                                    | applet-name Name of the applet file.                                                                                                    |  |  |
|--------------------|----------------------------------------------------------------------------------------------------|----------------------------------------------------------------------------------------------------|--|--|
|                    | authorization                                                                                                    | (Optional) Specifies AAA authorization type for applet.                                                                                                    |  |  |
|                    | bypass                                                                                                    | (Optional) Specifies EEM AAA authorization type bypass.                                                                                                    |  |  |
|                    | class                                                                                                    | (Optional) Specifies the EEM policy class.                                                                                                    |  |  |
|                    | class-options                                                                                                    | (Optional) The EEM policy class. You can specify either one of the following:                                                                                                    |  |  |
|                    |                                                                                                    | • <i>class-letter</i> Letter from A to Z that identifies each policy class. You can specify any one <i>class-letter</i> .                                                                                                    |  |  |
|                    |                                                                                                    | • default Specifies the policies registered with the default class.                                                                                                    |  |  |
|                    | trap                                                                                                    | trap       (Optional) Generates a Simple Network Management Protocol (SNMP) trap when the policy is triggered.                                                                                                    |  |  |
| Command Default    | No EEM applets are registered.                                                                                                    |                                                                                                    |  |  |
| Command Modes      | Global configuration (config)                                                                                                    |                                                                                                    |  |  |
| Command History    | -                                                                                                    |                                                                                                    |  |  |
| Command History    | Release                                                                                                    | Modification                                                                                                    |  |  |
|                    | Cisco IOS XE F                                                                                                    | uji 16.9.2 This command was introduced.                                                                                                    |  |  |
| Usage Guidelines   | An EEM applet is a concise method for defining event screening criteria and the actions to be taken that event occurs.                                                                                                    |                                                                                                    |  |  |
|                    | Only one event configuration command is allowed within an applet configuration. When applet configurat<br>submode is exited and no event command is present, a warning is displayed stating that no event is associa<br>with this applet. If no event is specified, this applet is not considered registered and the applet is not display<br>When no action is associated with this applet, events are still triggered but no actions are performed. Multi<br>action applet configuration commands are allowed within an applet configuration. Use the <b>show event mana</b><br><b>policy registered</b> command to display a list of registered applets. |                                                                                                    |  |  |
|                    | existing applet is<br>mode modifying                                                                                                    | ng an EEM applet, use the <b>no</b> form of this command to unregister the applet because the s not replaced until you exit applet configuration mode. While you are in applet configuration g the applet, the existing applet may be executing. When you exit applet configuration mode, unregistered and the new version is registered. |  |  |

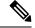

Note

Do not attempt making any partial modification. EEM does not support partial changes to already registered policies. EEM policy has to be always unregistered before registering again with changes.

Action configuration commands are uniquely identified using the *label* argument, which can be any string value. Actions are sorted in ascending alphanumeric key sequence using the *label* argument as the sort key and are run using this sequence.

The EEM schedules and runs policies on the basis of an event specification that is contained within the policy itself. When applet configuration mode is exited, EEM examines the event and action commands that are entered and registers the applet to be run when a specified event occurs.

The EEM policies will be assigned a class when **class** *class-letter* is specified when they are registered. EEM policies registered without a class will be assigned to the **default** class. Threads that have **default** as the class will service the default class when the thread is available for work. Threads that are assigned specific class letters will service any policy with a matching class letter when the thread is available for work.

If there is no EEM execution thread available to run the policy in the specified class and a scheduler rule for the class is configured, the policy will wait until a thread of that class is available for execution. Synchronous policies that are triggered from the same input event should be scheduled in the same execution thread. Policies will be queued in a separate queue for each class using the queue\_priority as the queuing order.

When a policy is triggered and if AAA is configured it will contact the AAA server for authorization. Using the **authorization bypass** keyword combination, you can skip to contact the AAA server and run the policy immediately. EEM stores AAA bypassed policy names in a list. This list is checked when policies are triggered. If a match is found, AAA authorization is bypassed.

To avoid authorization for commands configured through the EEM policy, EEM will use named method lists, which AAA provides. These named method lists can be configured to have no command authorization.

The following is a sample AAA configuration.

This configuration assumes a TACACS+ server at 192.168.10.1 port 10000. If the TACACS+ server is not enabled, configuration commands are permitted on the console; however, EEM policy and applet CLI interactions will fail.

```
enable password lab
aaa new-model
tacacs-server host 128.107.164.152 port 10000
tacacs-server key cisco
aaa authentication login consoleline none
aaa authorization exec consoleline none
aaa authorization commands 1 consoleline none
line con 0
exec-timeout 0 0
login authentication consoleline
aaa authorization login default group tacacs+ enable
aaa authorization commands 1 default group tacacs+
aaa authorization commands 1 default group tacacs+
aaa authorization commands 15 default group tacacs+
```

The **authorization**, **class** and **trap** keywords can be used in any combination.

#### Examples

The following example shows an EEM applet called IPSLAping1 being registered to run when there is an exact match on the value of a specified SNMP object ID that represents a successful IP SLA

ICMP echo operation (this is equivalent to a **ping** command). Four actions are triggered when the echo operation fails, and event monitoring is disabled until after the second failure. A message that the ICMP echo operation to a server failed is sent to syslog, an SNMP trap is generated, EEM publishes an application-specific event, and a counter called IPSLA1F is incremented by a value of one.

```
Router(config) # event manager applet IPSLAping1
Router(config-applet) # event snmp oid 1.3.6.1.4.1.9.9.42.1.2.9.1.6.4 get-type exact
entry-op eq entry-val 1 exit-op eq exit-val 2 poll-interval 5
Router(config-applet) # action 1.0 syslog priority critical msg "Server IP echo failed:
OID=$_snmp_oid_val"
Router(config-applet) # action 1.1 snmp-trap strdata "EEM detected server reachability
failure to 10.1.88.9"
Router(config-applet) # action 1.2 publish-event sub-system 88000101 type 1 arg1 10.1.88.9
arg2 IPSLAEcho arg3 fail
Router(config-applet) # action 1.3 counter name IPSLA1F value 1 op inc
```

The following example shows how to register an applet with the name one and class A and enter applet configuration mode where the timer event detector is set to trigger an event every 10 seconds. When the event is triggered, the **action syslog** command writes the message "hello world" to syslog.

```
Router(config)# event manager applet one class A
Router(config-applet)# event timer watchdog time 10
Router(config-applet)# action syslog syslog msg "hello world"
Router(config-applet)# exit
```

The following example shows how to bypass the AAA authorization when registering an applet with the name one and class A.

Router(config) # event manager applet one class A authorization bypass
Router(config-applet) #

| Related Commands | Command                              | Description                       |  |
|------------------|--------------------------------------|-----------------------------------|--|
|                  | show event manager policy registered | Displays registered EEM policies. |  |

### ip wccp

To enable the web cache service, and specify the service number that corresponds to a dynamic service that is defined by the application engine, use the **ip wccp** global configuration command on the device. Use the **no** form of this command to disable the service.

ip wccp {web-cache | service-number} [group-address groupaddress] [group-list access-list]
[redirect-list access-list] [password encryption-number password]
no ip wccp {web-cache | service-number} [group-address groupaddress] [group-list access-list]
[redirect-list access-list] [password encryption-number password]

| Syntax Description | web-cache                                                                 | Specifies the web-cache service (WCCP Version 1 and Version 2).                                                                                                    |  |  |
|--------------------|---------------------------------------------------------------------------|----------------------------------------------------------------------------------------------------|--|--|
|                    | service-number                                                            | Dynamic service identifier, which means the service definition is dictated by the cache. The dynamic service number can be from 0 to 254. The maximum number of services is 256, which includes the web-cache service specified with the <b>web-cache</b> keyword.                                                                                                    |  |  |
|                    | group-address groupaddress                                                | (Optional) Specifies the multicast group address used by the device<br>and the application engines to participate in the service group.                                                                                                    |  |  |
|                    | group-list access-list                                                    | (Optional) If a multicast group address is not used, specifies a list of valid IP addresses that correspond to the application engines that are participating in the service group.                                                                                                    |  |  |
|                    | redirect-list access-list                                                 | (Optional) Specifies the redirect service for specific hosts or specific packets from hosts.                                                                                                    |  |  |
|                    | <b>password</b> encryption-number<br>password                             | (Optional) Specifies an encryption number. The range is 0 to 7. Use 0 for not encrypted, and use 7 for proprietary. Also, specifies a password name up to seven characters in length. The device combines the password with the MD5 authentication value to create security for the connection between the device and the application engine. By default, no password is configured, and no authentication is performed. |  |  |
| Command Default    | WCCP services are not enabled on the device.                              |                                                                                                    |  |  |
| Command Modes      | Global configuration                                                      |                                                                                                    |  |  |
| Command History    | Release                                                                   | Modification                                                                                                    |  |  |
|                    | Cisco IOS XE Fuji 16.9.2                                                  | This command was introduced.                                                                                                    |  |  |
| Usage Guidelines   | switching is enabled. To work arou<br>direction, enable Cisco Express For | es Network Address Translation (NAT) when Cisco Express Forwarding<br>and this situation, configure WCCP transparent caching in the outgoing<br>warding switching on the content engine interface, and specify the <b>ip wccp</b><br>. Configure WCCP in the incoming direction on the inside interface by                                                                                                    |  |  |

specifying the **ip wccp redirect exclude in** command on the router interface facing the cache. This configuration prevents the redirection of any packets arriving on that interface.

You can also include a redirect list when configuring a service group. The specified redirect list will deny packets with a NAT (source) IP address and prevent redirection.

This command instructs a device to enable or disable support for the specified service number or the web-cache service name. A service number can be from 0 to 254. Once the service number or name is enabled, the router can participate in the establishment of a service group.

When the **no ip wccp** command is entered, the device terminates participation in the service group, deallocates space if none of the interfaces still have the service configured, and terminates the WCCP task if no other services are configured.

The keywords following the **web-cache** keyword and the *service-number* argument are optional and may be specified in any order, but only may be specified once.

#### Example

The following example configures a web cache, the interface connected to the application engine or the server, and the interface connected to the client:

```
Device(config)# ip wccp web-cache
Device(config)# interface gigabitethernet1/0/1
Device(config-if)# no switchport
Device(config-if)# ip address 172.20.10.30 255.255.255.0
Device(config-if)# no shutdown
Device(config-if)# exit
Device(config)# interface gigabitethernet1/0/2
Device(config-if)# no switchport
Device(config-if)# no switchport
Device(config-if)#
*Dec 6 13:11:29.507: %LINK-3-UPDOWN: Interface GigabitEthernet1/0/3, changed state to down
Device(config-if)# ip address 175.20.20.10 255.255.255.0
Device(config-if)# no shutdown
Device(config-if)# ip wccp web-cache redirect in
Device(config-if)# ip wccp web-cache group-listen
Device(config-if)# ip wccp web-cache group-listen
```

# map platform-type

To set the parameter map attribute filter criteria to platform type, use the **map platform-type** command in parameter-map filter mode. To remove this criteria, use the **no** form of this command.

*map-number* **map platform-type** { {**eq** | **not-eq** | **regex**} *platform-type* } **no** *map-number* **map platform-type** { {**eq** | **not-eq** | **regex**} *platform-type* }

| Syntax Description | map-number                                                                                                    | Parameter map number.          |                                                                               |                 |
|--------------------|----------------------------------------------------------------------------------------------------|--------------------------------|-------------------------------------------------------------------------------|-----------------|
|                    | eq                                                                                                    | Specifies that the filter type | name is equal to the platform type name.                                      |                 |
|                    | not-eq                                                                                                    | Specifies that the filter type | name is not equal to the platform type name.                                  | -               |
|                    | <b>regex</b> Specifies that the filter type name is a regular expression.                                                                                                    |                                |                                                                               | -               |
|                    | platform-type                                                                                                    | Platform type for the param    | eter map attribute filter criteria.                                           |                 |
| Command Default    | No default beha                                                                                                    | avior or values.               |                                                                               |                 |
| Command Modes      | Parameter-map                                                                                                    | filter (config-parameter-map   | -filter)                                                                      |                 |
| Command History    | Release                                                                                                    |                                | Modification                                                                  |                 |
|                    | Cisco IOS XE                                                                                                    | Gibraltar 16.12.1              | This command w                                                                | was introduced. |
| Examples           | The following example shows how to set the parameter map attribute filter criteria to platform typ                                                                                                    |                                | form type:                                                                    |                 |
|                    | Device/ enable<br>Device# configure terminal<br>Device(config)# parameter-map type subscriber attribute-to-service Aironet-Policy-para<br>Device(config-parameter-map-filter)# 10 map platform-type eq C9xxx |                                | -Policy-para                                                                  |                 |
| Related Commands   | Command                                                                                                    |                                | Description                                                                   |                 |
|                    | parameter-ma<br>attribute-to-s                                                                                                    | ap type subscriber<br>ervice   | Configures a subscriber parameter map parameter-map filter configuration mode |                 |

# match platform-type

To evaluate control classes based on the platform type, use the **match platform-type** command in control class-map filter mode. To remove this condition, use the **no** form of this command.

match platform-type platform-name
no match platform-type platform-name

| Syntax Description | 1 5                                                                                 | Name of the platform. |                                                    |                                           |
|--------------------|-------------------------------------------------------------------------------------|-----------------------|----------------------------------------------------|-------------------------------------------|
| Command Default    | No default behavior or values.                                                      |                       |                                                    |                                           |
| Command Modes      | Control class-map                                                                   | filter (config-filt   | er-control-classmap)                               |                                           |
| Command History    | Release                                                                             |                       |                                                    | Modification                              |
|                    | Cisco IOS XE Gi                                                                     | braltar 16.12.1       |                                                    | This command was introduced.              |
| Examples           | The following example shows how to set a class map filter to match a platform type: |                       |                                                    |                                           |
|                    |                                                                                     | class-map type        | e control subscriber ma<br>classmap)# match platfo | atch-all DOT1X_NO_AGENT<br>orm-type C9xxx |
| Related Commands   | Command                                                                             |                       | Description                                        |                                           |

class-map type control subscriber Creates a control class and enters control class-map filter mode.

### monitor capture (interface/control plane)

To configure monitor capture points specifying an attachment point and the packet flow direction or add more attachment points to a capture point, use the **monitor capture** command in privileged EXEC mode. To disable the monitor capture with the specified attachment point and the packet flow direction or disable one of multiple attachment points on a capture point, use the **no** form of this command.

**no monitor capture** {*capture-name*} {**interface** *interface-type interface-id* | **control-plane**} {**in** | **out** | **both**}

| Syntax Description | capture-name                                                                                                    | The name of the capture to be defined.                                                                                                    |  |  |
|--------------------|----------------------------------------------------------------------------------------------------|----------------------------------------------------------------------------------------------------|--|--|
|                    | <b>interface</b> interface-type interface-id                                                                                                    | Specifies an interface with <i>interface-type</i> and <i>interface-id</i> as an attachment point. The arguments have these meanings:                                                                                            |  |  |
|                    |                                                                                                    | • <b>GigabitEthernet</b> <i>interface-id</i> —A Gigabit Ethernet IEEE 802.3z interface.                                                                                                    |  |  |
|                    |                                                                                                    | • <b>vlan</b> <i>vlan-id</i> —A VLAN. The range for <i>vlan-id</i> is 1 to 4095.                                                                                                    |  |  |
|                    | control-plane                                                                                                    | Specifies the control plane as an attachment point.                                                                                                    |  |  |
|                    | in   out   both                                                                                                    | Specifies the traffic direction to be captured.                                                                                                    |  |  |
| Command Default    | A Wireshark capture is not con                                                                                                    | nfigured.                                                                                                    |  |  |
| Command Modes      | Privileged EXEC                                                                                                    |                                                                                                    |  |  |
| Command History    | Release                                                                                                    | Modification                                                                                                    |  |  |
|                    | Cisco IOS XE Fuji 16.9.2                                                                                                    | This command was introduced.                                                                                                    |  |  |
| Usage Guidelines   | its direction is to remove the at                                                                                                    | been associated with a capture point using this command, the only way to change<br>ttachment point using the <b>no</b> form of the command and reattach the attachment<br>An attachment point's direction cannot be overridden. |  |  |
|                    | If an attachment point is removed from a capture point and only one attachment point is associated with it, the capture point is effectively deleted.                                                                                                    |                                                                                                    |  |  |
|                    | Multiple attachment points can be associated with a capture point by re-running this command with anothe attachment point. An example is provided below.                                                                                                    |                                                                                                    |  |  |
|                    | Packets captured in the output direction of an interface might not reflect the changes made by switch rewrit (includes TTL, VLAN tag, CoS, checksum, MAC addresses, DSCP, precedent, UP, etc.).                                                                     |                                                                                                    |  |  |
|                    | No specific order applies when defining a capture point; you can define capture point parameters in any order<br>The Wireshark CLI allows as many parameters as possible on a single line. This limits the number of command<br>required to define a capture point. |                                                                                                    |  |  |
|                    | Neither VRFs, management po                                                                                                    | orts, nor private VLANs can be used as attachment points.                                                                                                    |  |  |
|                    |                                                                                                    |                                                                                                    |  |  |

Wireshark cannot capture packets on a destination SPAN port.

When a VLAN is used as a Wireshark attachment point, packets are captured in the input direction only.

#### **Examples**

To define a capture point using a physical interface as an attachment point:

```
Device# monitor capture mycap interface GigabitEthernet1/0/1 in Device# monitor capture mycap match ipv4 any any
```

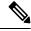

**Note** The second command defines the core filter for the capture point. This is required for a functioning capture point.

To define a capture point with multiple attachment points:

```
Device# monitor capture mycap interface GigabitEthernet1/0/1 in
Device# monitor capture mycap match ipv4 any any
Device# monitor capture mycap control-plane in
Device# show monitor capture mycap parameter
    monitor capture mycap interface GigabitEthernet1/0/1 in
    monitor capture mycap control-plane in
```

To remove an attachment point from a capture point defined with multiple attachment points:

```
Device# show monitor capture mycap parameter
  monitor capture mycap interface GigabitEthernet1/0/1 in
  monitor capture mycap control-plane in
Device# no monitor capture mycap control-plane
Device# show monitor capture mycap parameter
  monitor capture mycap interface GigabitEthernet1/0/1 in
```

# monitor capture buffer

To configure the buffer for monitor capture (WireShark), use the **monitor capture buffer** command in privileged EXEC mode. To disable the monitor capture buffer or change the buffer back to a default linear buffer from a circular buffer, use the **no** form of this command.

**monitor capture** {*capture-name*} **buffer** {**circular** [**size** *buffer-size* ] | **size** *buffer-size*} **no monitor capture** {*capture-name*} **buffer** [**circular** ]

| Syntax Description | <i>capture-name</i> The name of the capture whose buffer is to be configured.                                                                                                    |                        |                                                          |  |
|--------------------|----------------------------------------------------------------------------------------------------|------------------------|----------------------------------------------------------|--|
|                    | <b>circular</b> Specifies that the buffer is of a circular type. The circular type of buffer continues to capture data, even after the buffer is consumed, by overwriting the data captured previously. |                        |                                                          |  |
|                    | size <i>buffer-size</i> (Optional) Specifies the size of the buffer. The range is from 1 MB to 100 MB.                                                                                                  |                        |                                                          |  |
| Command Default    | A linear buffer is                                                                                                    | s configured.          |                                                          |  |
| Command Modes      | Privileged EXE                                                                                                    | 2                      |                                                          |  |
| Command History    | Release                                                                                                    |                        | Modification                                             |  |
|                    | Cisco IOS XE I                                                                                                    | Fuji 16.9.2            | This command was introduced.                             |  |
| Usage Guidelines   | When you first c                                                                                                    | onfigure a WireShark o | capture, a circular buffer of a small size is suggested. |  |
|                    | Evomnlo                                                                                                    |                        |                                                          |  |

#### Example

To configure a circular buffer with a size of 1 MB:

Device # monitor capture mycap buffer circular size 1

### monitor capture export

To export a monitor capture (WireShark) to a file, use the **monitor capture export** command in privileged EXEC mode.

**monitor capture** {capture-name} **export** file-location : file-name Syntax Description capture-name The name of the capture to be exported. (Optional) Specifies the location and file name of the capture storage file. *file-location : file-name* Acceptable values for *file-location* : flash—On-board flash storage • — USB drive The captured packets are not stored. **Command Default** Privileged EXEC **Command Modes Command History** Modification Release This command was introduced. Use the **monitor capture export** command only when the storage destination is a capture buffer. The file **Usage Guidelines** may be stored either remotely or locally. Use this command either during capture or after the packet capture has stopped. The packet capture is stopped when one or more end conditions have been met or you entered the monitor capture stop command. When WireShark is used on switches in a stack, packet captures can be stored only on the devices specified for *file-location* above that are connected to the active switch. Example: flash1 is connected to the active switch. flash2 is connected to the secondary switch. Only flash1 can be used to store packet captures. Note Attempts to store packet captures on unsupported devices or devices not connected to the active switch will probably result in errors.

#### Example

To export the capture buffer contents to mycap.pcap on a flash drive:

# monitor capture limit

To configure capture limits, use the **monitor capture limit** command in privileged EXEC mode. To remove the capture limits, use the **no** form of this command.

**monitor capture** {*capture-name*} **limit** { [duration *seconds*] [packet-length *size*] [packets *num*] } **no monitor capture** {*capture-name*} **limit** [duration] [packet-length] [packets]

| Syntax Description | capture-name          | The name of the capture to be assigned capture limits.                                                                                                    |
|--------------------|-----------------------|----------------------------------------------------------------------------------------------------|
|                    | duration seconds      | (Optional) Specifies the duration of the capture, in seconds. The range is from 1 to 1000000.                                                                                                    |
|                    | packet-length size    | (Optional) Specifies the packet length, in bytes. If the actual packet is longer than the specified length, only the first set of bytes whose number is denoted by the bytes argument is stored. |
|                    | packets num           | (Optional) Specifies the number of packets to be processed for capture.                                                                                                    |
| Command Default    | Capture limits are no | ot configured.                                                                                                    |
| Command Modes      | Privileged EXEC       |                                                                                                    |
| Command History    | Release               | Modification                                                                                                    |
|                    | Cisco IOS XE Fuji     | 16.9.2This command was introduced.                                                                                                    |
|                    |                       |                                                                                                    |

#### Example

To configure a session limit of 60 seconds and a packet segment length of 400 bytes:

Device# monitor capture mycap limit duration 60 packet-len 400

I

### monitor capture start

To start the capture of packet data at a traffic trace point into a buffer, use the **monitor capture start** command in privileged EXEC mode.

monitor capture {capture-name} start **Syntax Description** The name of the capture to be started. capture-name The buffer content is not cleared. **Command Default** Privileged EXEC **Command Modes Command History** Release Modification This command was introduced. Cisco IOS XE Fuji 16.9.2 Use the **monitor capture clear** command to enable the packet data capture after the capture point is defined. **Usage Guidelines** To stop the capture of packet data, use the **monitor capture stop** command. Ensure that system resources such as CPU and memory are available before starting a capture.

#### Example

To start capturing buffer contents:

Device# monitor capture mycap start

# monitor capture stop

To stop the capture of packet data at a traffic trace point, use the **monitor capture stop** command in privileged EXEC mode.

|                    | monitor capture { capture-name } sto                       | р                                                                                                    |  |
|--------------------|------------------------------------------------------------|----------------------------------------------------------------------------------------------------|--|
| Syntax Description | <i>capture-name</i> The name of the capture to be stopped. |                                                                                                    |  |
| Command Default    | The packet data capture is ongoing.                        |                                                                                                    |  |
| Command Modes      | Privileged EXEC                                            |                                                                                                    |  |
| Command History    | Release                                                    | Modification                                                                                                    |  |
|                    | Cisco IOS XE Fuji 16.9.2                                   | This command was introduced.                                                                                                    |  |
| Usage Guidelines   | capture start command. You can config                      | I to stop the capture of packet data that you started using the <b>monitor</b><br>gure two types of capture buffers: linear and circular. When the linear<br>fically. When the circular buffer is full, data capture starts from the |  |

#### Example

To stop capturing buffer contents:

beginning and the data is overwritten.

Device# monitor capture mycap stop

### monitor session destination

To start a new Switched Port Analyzer (SPAN) session or Remote SPAN (RSPAN) destination session, to enable ingress traffic on the destination port for a network security device (such as a Cisco IDS Sensor Appliance), and to add or delete interfaces or VLANs to or from an existing SPAN or RSPAN session, use the **monitor session destination** global configuration command. To remove the SPAN or RSPAN session or to remove destination interfaces from the SPAN or RSPAN session, use the **no** form of this command.

monitor session session-numberdestination {interface interface-id [, | -] [encapsulation{replicate | dot1q} ] {ingress [dot1q | untagged] } | {remote} vlan vlan-idno monitor session session-numberdestination {interface interface-id [, | -] [encapsulation{replicate | dot1q} ] {ingress [dot1q | untagged] } | {remote} vlan vlan-id

| Syntax Description | session-number          |                                                                                                    |  |  |  |
|--------------------|-------------------------|----------------------------------------------------------------------------------------------------|--|--|--|
|                    | interface interface-id  | Specifies the destination or source interfa<br>physical ports (including type, stack mem<br>channel is also a valid interface type, and |  |  |  |
|                    | ,                       | (Optional) Specifies a series of interfaces from a previous range. Enter a space befo                                                   |  |  |  |
|                    | -                       | (Optional) Specifies a range of interfaces                                                                                              |  |  |  |
|                    | encapsulation replicate | (Optional) Specifies that the destination int<br>If not selected, the default is to send pack                                           |  |  |  |
|                    |                         | These keywords are valid only for local S original VLAN ID; therefore, packets are ignored with the <b>no</b> form of the command       |  |  |  |
|                    | encapsulation dot1q     | (Optional) Specifies that the destination in IEEE 802.1Q encapsulation.                                                                 |  |  |  |
|                    |                         | These keywords are valid only for local S original VLAN ID; therefore, packets are ignored with the <b>no</b> form of the command       |  |  |  |
|                    | ingress                 | Enables ingress traffic forwarding.                                                                                                    |  |  |  |
|                    | dot1q                   | (Optional) Accepts incoming packets with the default VLAN.                                                                              |  |  |  |
|                    | untagged                | (Optional) Accepts incoming packets with default VLAN.                                                                                  |  |  |  |
|                    | isl                     | Specifies ingress forwarding using ISL en                                                                                               |  |  |  |
|                    | remote                  | Specifies the remote VLAN for an RSPA<br>1006 to 4094.                                                                                  |  |  |  |
|                    |                         | The RSPAN VLAN cannot be VLAN 1 (<br>for Token Ring and FDDI VLANs).                                                                    |  |  |  |
|                    |                         |                                                                                                    |  |  |  |

|                  | vlan vlan-id                                                                                                    | Sets the default VLAN for ingres                                                         |  |  |
|------------------|----------------------------------------------------------------------------------------------------|------------------------------------------------------------------------------------------|--|--|
| Command Default  | No monitor sessions are configured.                                                                                                    |                                                                                          |  |  |
|                  | If <b>encapsulation replicate</b> is not specified on a low with no encapsulation tag.                                                                                                    | ocal SPAN destination port, packets are sent in native form                              |  |  |
|                  | Ingress forwarding is disabled on destination port                                                                                                    | s.                                                                                       |  |  |
|                  | You can specify <b>all</b> , <b>local</b> , <b>range</b> <i>session-range</i> , or all SPAN and RSPAN, all local SPAN, a range, or                                                                                                    | or <b>remote</b> with the <b>no monitor session</b> command to clear all RSPAN sessions. |  |  |
| Command Modes    | Global configuration                                                                                                    |                                                                                          |  |  |
| Command History  | Release                                                                                                    | Modification                                                                             |  |  |
|                  | Cisco IOS XE Fuji 16.9.2                                                                                                    | This command was introduced.                                                             |  |  |
| Usage Guidelines | A SPAN or RSPAN destination must be a physica                                                                                                    | ıl port.                                                                                 |  |  |
|                  | You can have a maximum of 64 destination ports on a switch or a switch stack.                                                                                                    |                                                                                          |  |  |
|                  | Each session can include multiple ingress or egress source ports or VLANs, but you cannot combine source ports and source VLANs in a single session. Each session can include multiple destination ports.                                                                                                    |                                                                                          |  |  |
|                  | When you use VLAN-based SPAN (VSPAN) to analyze network traffic in a VLAN or set of VLANs, all active ports in the source VLANs become source ports for the SPAN or RSPAN session. Trunk ports are included as source ports for VSPAN, and only packets with the monitored VLAN ID are sent to the destination port.                                                      |                                                                                          |  |  |
|                  | You can monitor traffic on a single port or VLAN or on a series or range of ports or VLANs. You select a series or range of interfaces or VLANs by using the $[,   -]$ options.                                                                                                    |                                                                                          |  |  |
|                  | If you specify a series of VLANs or interfaces, you must enter a space before and after the comma. If you specify a range of VLANs or interfaces, you must enter a space before and after the hyphen (-).                                                                                                    |                                                                                          |  |  |
|                  | EtherChannel ports can be configured as SPAN or RSPAN destination ports. A physical port that is a member of an EtherChannel group can be used as a destination port, but it cannot participate in the EtherChannel group while it is as a SPAN destination.                                                                                                    |                                                                                          |  |  |
|                  | A port used as a destination port cannot be a SPAN or RSPAN source, nor can a port be a destination port for more than one session at a time.                                                                                                    |                                                                                          |  |  |
|                  | You can enable IEEE 802.1x authentication on a port that is a SPAN or RSPAN destination port; however, IEEE 802.1x authentication is disabled until the port is removed as a SPAN destination. If IEEE 802.1x authentication is not available on the port, the switch returns an error message. You can enable IEEE 802.1x authentication on a SPAN or RSPAN source port. |                                                                                          |  |  |
|                  | If ingress traffic forwarding is enabled for a network security device, the destination port forwards traffic at Layer 2.                                                                                                    |                                                                                          |  |  |
|                  | Destination ports can be configured to function in                                                                                                    | these ways:                                                                              |  |  |
|                  | <ul> <li>When you enter monitor session session_nukeywords, egress encapsulation is untagged,</li> </ul>                                                                                                    | <i>umber</i> <b>destination interface</b> <i>interface-id</i> with no other              |  |  |

- When you enter **monitor session** *session\_number* **destination interface** *interface-id* **ingress**, egress encapsulation is untagged; ingress encapsulation depends on the keywords that follow—dot1q or **untagged**.
- When you enter **monitor session** *session\_number* **destination interface** *interface-id* **encapsulation replicate** with no other keywords, egress encapsulation replicates the source interface encapsulation; ingress forwarding is not enabled. (This applies to local SPAN only; RSPAN does not support encapsulation replication.)
- When you enter **monitor session** *session\_number* **destination interface** *interface-id* **encapsulation replicate ingress**, egress encapsulation replicates the source interface encapsulation; ingress encapsulation depends on the keywords that follow—**dot1q** or **untagged**. (This applies to local SPAN only; RSPAN does not support encapsulation replication.)

You can verify your settings by entering the **show monitor** privileged EXEC command. You can display SPAN, RSPAN, FSPAN, and FRSPAN configuration on the switch by entering the **show running-config** privileged EXEC command. SPAN information appears near the end of the output.

#### **Examples**

This example shows how to create a local SPAN session 1 to monitor both sent and received traffic on source port 1 on stack member 1 to destination port 2 on stack member 2:

Device(config)# monitor session 1 source interface gigabitethernet1/0/1 both Device(config)# monitor session 1 destination interface gigabitethernet1/0/2

This example shows how to delete a destination port from an existing local SPAN session:

Device (config) # no monitor session 2 destination interface gigabitethernet1/0/2

This example shows how to configure RSPAN source session 1 to monitor a source interface and to configure the destination RSPAN VLAN 900:

Device(config)# monitor session 1 source interface gigabitethernet1/0/1 Device(config)# monitor session 1 destination remote vlan 900 Device(config)# end

This example shows how to configure an RSPAN destination session 10 in the switch receiving the monitored traffic:

```
Device(config) # monitor session 10 source remote vlan 900
Device(config) # monitor session 10 destination interface gigabitethernet1/0/2
```

This example shows how to configure the destination port for ingress traffic on VLAN 5 by using a security device that supports IEEE 802.1Q encapsulation. Egress traffic replicates the source; ingress traffic uses IEEE 802.1Q encapsulation.

Device(config) # monitor session 2 destination interface gigabitethernet1/0/2 encapsulation dot1q ingress dot1q vlan 5

This example shows how to configure the destination port for ingress traffic on VLAN 5 by using a security device that does not support encapsulation. Egress traffic and ingress traffic are untagged.

Device (config) # monitor session 2 destination interface gigabitethernet1/0/2 ingress untagged vlan 5

### monitor session filter

To start a new flow-based SPAN (FSPAN) session or flow-based RSPAN (FRSPAN) source or destination session, or to limit (filter) SPAN source traffic to specific VLANs, use the **monitor session filter** global configuration command. To remove filters from the SPAN or RSPAN session, use the **no** form of this command.

```
monitor session session-number filter {vlan vlan-id [, | -] }
no monitor session session-number filter {vlan vlan-id [, | -] }
```

| Syntax Description | session-number                                                                                                    |                                                                                                    |  |  |
|--------------------|----------------------------------------------------------------------------------------------------|----------------------------------------------------------------------------------------------------|--|--|
|                    | vlan vlan-id                                                                                                    | Specifies a list of VLANs as filters on trunk source ports VLANs. The <i>vlan-id</i> range is 1 to 4094. |  |  |
|                    | ,                                                                                                    | (Optional) Specifies a series of VLANs, or separates a ra<br>Enter a space before and after the comma.   |  |  |
|                    | -                                                                                                    | (Optional) Specifies a range of VLANs. Enter a space b                                                   |  |  |
| Command Default    | No monitor sessions are configured                                                                                                    | d.                                                                                                    |  |  |
| Command Modes      | Global configuration                                                                                                    |                                                                                                    |  |  |
| Command History    | Release                                                                                                    | Modification                                                                                             |  |  |
|                    | Cisco IOS XE Fuji 16.9.2                                                                                                    | This command was introduced.                                                                             |  |  |
| Usage Guidelines   | You can monitor traffic on a single VLAN or on a series or range of ports or VLANs. You select a series or range of VLANs by using the [,   -] options.                                                                                                    |                                                                                                    |  |  |
|                    | If you specify a series of VLANs, you must enter a space before and after the comma. If you specify a range of VLANs, you must enter a space before and after the hyphen (-).                                                                                                    |                                                                                                    |  |  |
|                    | VLAN filtering refers to analyzing network traffic on a selected set of VLANs on trunk source ports. By default, all VLANs are monitored on trunk source ports. You can use the <b>monitor session</b> <i>session_number</i> <b>filter vlan</b> <i>vlan-id</i> command to limit SPAN traffic on trunk source ports to only the specified VLANs. |                                                                                                    |  |  |
|                    | VLAN monitoring and VLAN filtering are mutually exclusive. If a VLAN is a source, VLAN filtering cannot be enabled. If VLAN filtering is configured, a VLAN cannot become a source.                                                                                                    |                                                                                                    |  |  |
|                    | You can verify your settings by entering the <b>show monitor</b> privileged EXEC command. You can display SPAN, RSPAN, FSPAN, and FRSPAN configuration on the switch by entering the <b>show running-config</b> privileged EXEC command. SPAN information appears near the end of the output.                                                   |                                                                                                    |  |  |
|                    | Examples                                                                                                    |                                                                                                    |  |  |
|                    | This example shows how to limit S                                                                                                    | SPAN traffic in an existing session only to specific VLANs:                                              |  |  |

 $\texttt{Switch}\,(\texttt{config})\,\#\,\,\texttt{monitor}\,\,\texttt{session}\,\,\texttt{1}\,\,\texttt{filter}\,\,\texttt{vlan}\,\,\texttt{100}\,\,\texttt{-}\,\,\texttt{110}$ 

This example shows how to create a local SPAN session 1 to monitor both sent and received traffic on source port 1 on stack member 1 to destination port 2 on stack member 2 and to filter IPv4 traffic using access list number 122 in an FSPAN session:

Device (config) # monitor session 1 source interface gigabitethernet1/0/1 both Device (config) # monitor session 1 destination interface gigabitethernet1/0/2 Device (config) # monitor session 1 filter ip access-group 122 L

# monitor session source

To start a new Switched Port Analyzer (SPAN) session or Remote SPAN (RSPAN) source session, or to add or delete interfaces or VLANs to or from an existing SPAN or RSPAN session, use the **monitor session source** global configuration command. To remove the SPAN or RSPAN session or to remove source interfaces from the SPAN or RSPAN session, use the **no** form of this command.

monitor session session\_number source {interface interface-id [, | -] [both | rx | tx] | [remote] vlan vlan-id [, | -] [both | rx | tx] } no monitor session session\_number source {interface interface-id [, | -] [both | rx | tx] | [remote] vlan vlan-id [, | -] [both | rx | tx] }

| Syntax Description | session_number                                                                          |                                                                                                    |  |  |
|--------------------|-----------------------------------------------------------------------------------------|----------------------------------------------------------------------------------------------------|--|--|
|                    | interface interface-id                                                                  | d Specifies the source interface for a SPAN or RSPAN session. Valid interfaces are physical ports (including type, stack member, module, and port number). For source interface, port channel is also a valid interface type, and the valid range is 1 to 48. |  |  |
|                    | ,                                                                                       | (Optional) Specifies a series of interfaces or VLANs, or separates a range<br>of interfaces or VLANs from a previous range. Enter a space before and<br>after the comma.                                                                                      |  |  |
|                    | -                                                                                       | (Optional) Specifies a range of interfaces or VLANs. Enter a space before and after the hyphen.                                                                                                    |  |  |
|                    | both   rx   tx                                                                          | (Optional) Specifies the traffic direction to monitor. If you do not specify a traffic direction, the source interface sends both transmitted and received traffic.                                                                                           |  |  |
|                    | remote                                                                                  | (Optional) Specifies the remote VLAN for an RSPAN source or destination session. The range is 2 to 1001 and 1006 to 4094.                                                                                                    |  |  |
|                    |                                                                                         | The RSPAN VLAN cannot be VLAN 1 (the default VLAN) or VLAN IDs 1002 to 1005 (reserved for Token Ring and FDDI VLANs).                                                                                                    |  |  |
|                    | vlan vlan-id                                                                            | When used with only the <b>ingress</b> keyword, sets default VLAN for ingress traffic.                                                                                                    |  |  |
| Command Default    | No monitor sessions are configured.                                                     |                                                                                                    |  |  |
|                    | On a source interface, the default is to monitor both received and transmitted traffic. |                                                                                                    |  |  |
|                    | On a trunk interface used as a source port, all VLANs are monitored.                    |                                                                                                    |  |  |
| Command Modes      | Global configuration                                                                    |                                                                                                    |  |  |
| Command History    | Release                                                                                 | Modification                                                                                                    |  |  |
|                    | Cisco IOS XE Fuji<br>16.9.2                                                             | This command was introduced.                                                                                                    |  |  |
|                    |                                                                                         |                                                                                                    |  |  |

#### **Usage Guidelines**

Traffic that enters or leaves source ports or source VLANs can be monitored by using SPAN or RSPAN. Traffic routed to source ports or source VLANs cannot be monitored.

A source can be a physical port, a port channel, or a VLAN.

Each session can include multiple ingress or egress source ports or VLANs, but you cannot combine source ports and source VLANs in a single session. Each session can include multiple destination ports.

When you use VLAN-based SPAN (VSPAN) to analyze network traffic in a VLAN or set of VLANs, all active ports in the source VLANs become source ports for the SPAN or RSPAN session. Trunk ports are included as source ports for VSPAN, and only packets with the monitored VLAN ID are sent to the destination port.

You can monitor traffic on a single port or VLAN or on a series or range of ports or VLANs. You select a series or range of interfaces or VLANs by using the [, | -] options.

If you specify a series of VLANs or interfaces, you must enter a space before and after the comma. If you specify a range of VLANs or interfaces, you must enter a space before and after the hyphen (-).

You can monitor individual ports while they participate in an EtherChannel, or you can monitor the entire EtherChannel bundle by specifying the **port-channel** number as the RSPAN source interface.

A port used as a destination port cannot be a SPAN or RSPAN source, nor can a port be a destination port for more than one session at a time.

You can enable IEEE 802.1x authentication on a SPAN or RSPAN source port.

You can verify your settings by entering the **show monitor** privileged EXEC command. You can display SPAN, RSPAN, FSPAN, and FRSPAN configuration on the switch by entering the **show running-config** privileged EXEC command. SPAN information appears near the end of the output.

#### **Examples**

This example shows how to create a local SPAN session 1 to monitor both sent and received traffic on source port 1 on stack member 1 to destination port 2 on stack member 2:

Switch(config)# monitor session 1 source interface gigabitethernet1/0/1 both Switch(config)# monitor session 1 destination interface gigabitethernet1/0/2

This example shows how to configure RSPAN source session 1 to monitor multiple source interfaces and to configure the destination RSPAN VLAN 900.

```
Switch(config) # monitor session 1 source interface gigabitethernet1/0/1
Switch(config) # monitor session 1 source interface port-channel 2 tx
Switch(config) # monitor session 1 destination remote vlan 900
Switch(config) # end
```

# show class-map type control subscriber

To display the class map statistics for the configured control policies, use the **show class-map type control subscriber** command in privileged EXEC mode.

show class-map type control subscriber {all | name control-class-name}

| Syntax Description          | all                                                                                                    |                                                     | Displays class map statistics for al control policies. |                                                                 |        |                   |
|-----------------------------|----------------------------------------------------------------------------------------------------|-----------------------------------------------------|--------------------------------------------------------|-----------------------------------------------------------------|--------|-------------------|
|                             | name control-class-name                                                                                                    |                                                     |                                                        | Displays class map statistics for the specified control policy. |        |                   |
| Command Modes               | Privileged EXEC (#)                                                                                                    |                                                     |                                                        |                                                                 |        |                   |
| Command History<br>Examples | Release                                                                                                    |                                                     | N                                                      | lodific                                                         | cation |                   |
|                             | Cisco IOS XE Fuji 16.9.1                                                                                                    |                                                     |                                                        | his co                                                          | mmanc  | l was introduced. |
|                             | The following is a sample of <i>control-class-name</i> comma                                                                                                    | output of the <b>show class-map type cor</b><br>nd: | ntrol sub                                              | scrib                                                           | er nam | e                 |
|                             | Device# show class-map                                                                                                    | type control subscriber name pla                    | atform                                                 |                                                                 |        |                   |
|                             | Class-map                                                                                                    | Action                                              | Exec                                                   | Hit                                                             | Miss   | Comp              |
|                             | match-all platform<br>Key:                                                                                                    | match platform-type C9xxx                           | 0                                                      | 0                                                               | 0      | 0                 |
|                             | "Exec" - The number of times this line was executed<br>"Hit" - The number of times this line evaluated to TRUE<br>"Miss" - The number of times this line evaluated to FALSE<br>"Comp" - The number of times this line completed the execution of its<br>condition without a need to continue on to the end |                                                     |                                                        |                                                                 |        |                   |

# show ip sla statistics

To display current or aggregated operational status and statistics of all Cisco IOS IP Service Level Agreement (SLA) operations or a specified operation, use the **show ip sla statistics** command in user EXEC or privileged EXEC mode.

show ip sla statistics [operation-number [details] | aggregated [operation-number | details]
| details]

| Syntax Description | operation-number                                                                                                    | (Optional) Number of the operation for which operational status and statistics are displayed. Accepted values are from 1 to 2147483647. |  |  |
|--------------------|----------------------------------------------------------------------------------------------------|----------------------------------------------------------------------------------------------------|--|--|
|                    | details                                                                                                    | (Optional) Specifies detailed output.                                                                                                   |  |  |
|                    | aggregated                                                                                                    | (Optional) Specifies the IP SLA aggregated statistics.                                                                                  |  |  |
| Command Default    | Displays output for all running IP SLA operations.                                                                                                    |                                                                                                    |  |  |
| Command Modes      | User EXEC                                                                                                    |                                                                                                    |  |  |
|                    | Privileged EXEC                                                                                                    |                                                                                                    |  |  |
| Command History    | Release                                                                                                    | Modification                                                                                                    |  |  |
|                    | Cisco IOS XE Fuji 16.9.2                                                                                                    | This command was introduced.                                                                                                    |  |  |
| Usage Guidelines   | Use the <b>show ip sla statistics</b> to display the current state of IP SLA operations, including how much life the operation has left, whether the operation is active, and the completion time. The output also includes the monitoring data returned for the last (most recently completed) operation. This generated operation ID is displayed when you use the <b>show ip sla</b> configuration command for the base multicast operation, and as part of the summary statistics for the entire operation. Enter the <b>show</b> command for a specific operation ID to display details for that one responder. |                                                                                                    |  |  |
|                    | Examples                                                                                                    |                                                                                                    |  |  |
|                    | The following is sample output from the <b>show ip sla statistics</b> command:                                                                                                    |                                                                                                    |  |  |
|                    | Device# show ip sla statistics                                                                                                    |                                                                                                    |  |  |
|                    | Current Operational State<br>Entry Number: 3<br>Modification Time: *22:15:43<br>Diagnostics Text:<br>Last Time this Entry was Res<br>Number of Octets in use by t<br>Number of Operations Attempt<br>Current Seconds Left in Life<br>Operational State of Entry:<br>Latest Completion Time (mill<br>Latest Operation Start Times<br>Latest Oper Sense: ok<br>Latest Sense Description: 20                                                                                                    | set: Never<br>this Entry: 1332<br>ted: 2<br>e: 3511<br>active<br>Liseconds): 544<br>: *22:16:43.000 UTC Sun Feb 11 2001                 |  |  |

Total RTT: 544 DNS RTT: 12 TCP Connection RTT: 28 HTTP Transaction RTT: 504 HTTP Message Size: 9707

### show monitor

To display information about all Switched Port Analyzer (SPAN) and Remote SPAN (RSPAN) sessions, use the **show monitor** command in EXEC mode.

show monitor [session { session\_number | all | local | range list | remote } [detail]]

| Syntax Description | session                                                                                                    | (Optional) Displays information about specified SPAN sessions.                                                                                                    |  |  |  |
|--------------------|----------------------------------------------------------------------------------------------------|----------------------------------------------------------------------------------------------------|--|--|--|
|                    | session_number                                                                                              |                                                                                                    |  |  |  |
|                    | all                                                                                                    | (Optional) Displays all SPAN sessions.                                                                                                    |  |  |  |
|                    | local                                                                                                    | (Optional) Displays only local SPAN sessions.                                                                                                    |  |  |  |
|                    | range list                                                                                                  | (Optional) Displays a range of SPAN sessions, where <i>list</i> is<br>the range of valid sessions. The range is either a single<br>session or a range of sessions described by two numbers,<br>the lower one first, separated by a hyphen. Do not enter any<br>spaces between comma-separated parameters or in<br>hyphen-specified ranges. |  |  |  |
|                    |                                                                                                    | <b>Note</b> This keyword is available only in privileged EXEC mode.                                                                                                    |  |  |  |
|                    | remote                                                                                                    | (Optional) Displays only remote SPAN sessions.                                                                                                    |  |  |  |
|                    | detail                                                                                                    | (Optional) Displays detailed information about the specified sessions.                                                                                                    |  |  |  |
| Command Modes      | User EXEC                                                                                                   |                                                                                                    |  |  |  |
|                    | Privileged EXEC                                                                                             |                                                                                                    |  |  |  |
| Command History    | Release                                                                                                    | Modification                                                                                                    |  |  |  |
|                    | Cisco IOS XE Fuji 16.9.2                                                                                    | This command was introduced.                                                                                                    |  |  |  |
| Usage Guidelines   | The output is the same for the <b>show monitor</b> command and the <b>show monitor session all</b> command. |                                                                                                    |  |  |  |
|                    | Examples                                                                                                    |                                                                                                    |  |  |  |
|                    | This is an example of output for the <b>show monitor</b> user EXEC command:                                 |                                                                                                    |  |  |  |
|                    | Device# <b>show monitor</b><br>Session 1<br>                                                                |                                                                                                    |  |  |  |
|                    | Type : Local Session                                                                                        |                                                                                                    |  |  |  |

Source Ports :

```
RX Only : Gi4/0/1
Both : Gi4/0/2-3,Gi4/0/5-6
Destination Ports : Gi4/0/20
Encapsulation : Replicate
Ingress : Disabled
Session 2
------
Type : Remote Source Session
Source VLANs :
TX Only : 10
Both : 1-9
Dest RSPAN VLAN : 105
```

**Network Management Commands** 

This is an example of output for the **show monitor** user EXEC command for local SPAN source session 1:

```
Device# show monitor session 1
Session 1
------
Type : Local Session
Source Ports :
RX Only : Gi4/0/1
Both : Gi4/0/2-3,Gi4/0/5-6
Destination Ports : Gi4/0/20
Encapsulation : Replicate
Ingress : Disabled
```

This is an example of output for the **show monitor session all** user EXEC command when ingress traffic forwarding is enabled:

```
Device# show monitor session all
Session 1
_____
Type : Local Session
Source Ports :
Both : Gi4/0/2
Destination Ports : Gi4/0/3
Encapsulation : Native
Ingress : Enabled, default VLAN = 5
Ingress encap : DOT1Q
Session 2
Type : Local Session
Source Ports :
Both : Gi4/0/8
Destination Ports : Gi4/012
Encapsulation : Replicate
Ingress : Enabled, default VLAN = 4
Ingress encap : Untagged
```

# show monitor capture

To display monitor capture (WireShark) content, use the **show monitor capture** command in privileged EXEC mode.

**show monitor capture** [*capture-name* [ **buffer** ] | **file** *file-location* : *file-name* ] [ **brief** | **detailed** | **display-filter** *display-filter-string* ]

| Syntax Description | capture-name                                                                                                    | (Optional) Specifies the name of the capture to be displayed.                            |  |  |
|--------------------|----------------------------------------------------------------------------------------------------|------------------------------------------------------------------------------------------|--|--|
|                    | buffer                                                                                                    | (Optional) Specifies that a buffer associated with the named capture is to be displayed. |  |  |
|                    | file file-location : file-name(Optional) Specifies the file location and name of the capture sterfile to be displayed. |                                                                                          |  |  |
|                    | brief                                                                                                    | (Optional) Specifies the display content in brief.                                       |  |  |
|                    | detailed                                                                                                    | (Optional) Specifies detailed display content.                                           |  |  |
|                    | display-filter display-filter-string                                                                                   | Filters the display content according to the <i>display-filter-string</i> .              |  |  |
| Command Default    | Displays all capture content.                                                                                          |                                                                                          |  |  |
| Command Modes      | Privileged EXEC                                                                                                    |                                                                                          |  |  |
| Command History    | Release                                                                                                    | Modification                                                                             |  |  |
|                    | Cisco IOS XE Fuji 16.9.2                                                                                               | This command was introduced.                                                             |  |  |

#### Example

The following is sample output from the show monitor capture command:

```
Device# show monitor capture mycap
```

```
Status Information for Capture mycap
 Target Type:
  Interface: CAPWAP,
   Ingress:
 0
   Egress:
 0
   Status : Active
  Filter Details:
   Capture all packets
  Buffer Details:
  Buffer Type: LINEAR (default)
  File Details:
   Associated file name: flash:mycap.pcap
   Size of buffer(in MB): 1
  Limit Details:
   Number of Packets to capture: 0 (no limit)
```

Packet Capture duration: 0 (no limit) Packet Size to capture: 0 (no limit) Packets per second: 0 (no limit) Packet sampling rate: 0 (no sampling)

# show parameter-map type subscriber attribute-to-service

To display parameter map statistics, use the **show parameter-map type subscriber attribute-to-service** command in privileged EXEC mode.

show parameter-map type subscriber attribute-to-service {all | name parameter-map-name}

| Syntax Description | all                                                                                                    | Displays statistics for all parameter maps.          |  |  |
|--------------------|----------------------------------------------------------------------------------------------------|------------------------------------------------------|--|--|
|                    | name parameter-map-name                                                                                             | Displays statistics for the specified parameter map. |  |  |
| Command Modes      | Privileged EXEC (#)                                                                                                 |                                                      |  |  |
| Command History    | Release                                                                                                    | Modification                                         |  |  |
|                    | Cisco IOS XE Fuji 16.9.1                                                                                            | This command was introduced.                         |  |  |
| Examples           | The following is a sample output of the <b>show parame name</b> <i>parameter-map-name</i> command:                  | ter-map type subscriber attribute-to-service         |  |  |
|                    | Device# show parameter-map type subscriber attribute-to-service name platform                                       |                                                      |  |  |
|                    | Parameter-map name: platform<br>Map: 10 platform-type regex "C9xxx"<br>Action(s):<br>10 interface-template critical |                                                      |  |  |

### show platform software fed switch ip wccp

To display platform-dependent Web Cache Communication Protocol (WCCP) information, use the show platform software fed switch ip wccp privileged EXEC command. show platform software fed switch {switch-number | active | standby } ip wccp{cache-engines | interfaces | service-groups} Syntax Description **switch** {*switch\_num* | **active** | **standby** } The device for which you want to display information. • switch\_num—Enter the switch ID. Displays information for the specified switch. active—Displays information for the active switch. • standby—Displays information for the standby switch, if available. Displays WCCP cache engines. cache-engines interfaces Displays WCCP interfaces. service-groups Displays WCCP service groups. Privileged EXEC **Command Modes** 2 . . . . . . . ...

| Command History | Release                  | Modification                 |  |
|-----------------|--------------------------|------------------------------|--|
|                 | Cisco IOS XE Fuji 16.9.2 | This command was introduced. |  |

# Use this command only when you are working directly with a technical support representative while troubleshooting a problem. Do not use this command unless a technical support representative asks you to do so.

This command is available only if your device is running the IP Services feature set.

The following example displays WCCP interfaces:

Device# show platform software fed switch 1 ip wccp interfaces

WCCP Interface Info

\_\_\_\_\_

\*\*\*\* WCCP Interface: Port-channel13 iif\_id: 00000000000000 (#SG:3), VRF: 0 Ingress WCCP
 \*\*\*\*
port\_handle:0x20000f9

List of Service Groups on this interface: \* Service group id:90 vrf\_id:0 (ref count:24) type: Dynamic Open service prot: PROT\_TCP 14\_type: Dest ports priority: 35 Promiscuous mode (no ports).

\* Service group id:70 vrf id:0 (ref count:24) type: Dynamic Open service prot: PROT\_TCP 14\_type: Dest ports priority: 35 Promiscuous mode (no ports). \* Service group id:60 vrf\_id:0 (ref count:24) type: Dynamic Open service prot: PROT\_TCP 14\_type: Dest ports priority: 35 Promiscuous mode (no ports). \*\*\*\* WCCP Interface: Port-channel14 iif id: 00000000000000 (#SG:3), VRF: 0 Ingress WCCP \* \* \* \* port handle:0x880000fa List of Service Groups on this interface: \* Service group id:90 vrf id:0 (ref count:24) type: Dynamic Open service prot: PROT\_TCP 14\_type: Dest ports priority: 35 Promiscuous mode (no ports). \* Service group id:70 vrf\_id:0 (ref count:24) type: Dynamic Open service prot: PROT\_TCP 14\_type: Dest ports priority: 35 Promiscuous mode (no ports). <output truncated>

# show platform software swspan

To display switched port analyzer (SPAN) information, use the **show platform software swspan** command in privileged EXEC mode.

show platform software swspan {switch} {{{F0 | FP active} counters} | R0 | RP active} {destination sess-id session-ID | source sess-id session-ID}

| Syntax Description | switch                                                                                                    | Displays information about the switch.                                                 |  |  |
|--------------------|----------------------------------------------------------------------------------------------------|----------------------------------------------------------------------------------------|--|--|
|                    | FO                                                                                                    | Displays information about the Embedded Service Processor (ESP) slot (                 |  |  |
|                    | <b>FP</b> Displays information about the ESP.                                                                                                    |                                                                                        |  |  |
|                    | active                                                                                                    | Displays information about the active instance of the ESP or the Route Processor (RP). |  |  |
|                    | counters                                                                                                    | Displays the SWSPAN message counters.                                                  |  |  |
|                    | R0                                                                                                    | Displays information about the RP slot 0.                                              |  |  |
|                    | RP                                                                                                    | Displays information the RP.                                                           |  |  |
|                    | destination sess-id session-ID                                                                                                    | Displays information about the specified destination session.                          |  |  |
|                    | source sess-id session-ID                                                                                                    | Displays information about the specified source session.                               |  |  |
| Command Modes      | Privileged EXEC (#)                                                                                                    |                                                                                        |  |  |
| Command History    | Release Mod                                                                                                    | ification                                                                              |  |  |
|                    | Cisco IOS XE Fuji This<br>16.9.2                                                                                                    | command was introduced in a release prior to Cisco IOS XE Denali 16.1.1.               |  |  |
| Usage Guidelines   | If the session number does not exist or if the SPAN session is a remote destination session, the command output will display the following message "% Error: No Information Available." |                                                                                        |  |  |
| Examples           | The following is sample output command:                                                                                                    | from the show platform software swspan FP active source                                |  |  |
|                    | Switch# show platform software swspan FP active source sess-id 0                                                                                                    |                                                                                        |  |  |
|                    | Showing SPAN source detail info                                                                                                    |                                                                                        |  |  |
|                    | Session ID : 0<br>Intf Type : PORT<br>Port dpidx : 30<br>PD Sess ID : 1<br>Session Type : Local<br>Direction : Ingress                                                                  |                                                                                        |  |  |

AOM Object Status : Done Parent AOM object Id : 118 Parent AOM object Status : Done Session ID : 9 Intf Type : PORT Port dpidx : 8 PD Sess ID : 0 Session Type : Local Direction : Ingress Filter Enabled : No ACL Configured : No ACL Configured : No AOM Object Id : 578 AOM Object Status : Done Parent AOM object Id : 70 Parent AOM object Status : Done

The following is sample output from the **show platform software swspan RP active destination** command:

Switch# show platform software swspan RP active destination Showing SPAN destination table summary info Sess-id IF-type IF-id Sess-type

1 PORT 19 Remote

## snmp ifmib ifindex persist

To globally enable ifIndex values to persist, which will remain constant across reboots, for use by the Simple Network Management Protocol (SNMP), use the **snmp ifmib ifindex persist** command in global configuration mode. To globally disable ifIndex persistence, use the **no** form of this command.

snmp ifmib ifindex persist no snmp ifmib ifindex persist

**Command Default** The ifIndex persistence on a device is disabled.

**Command Modes** Global configuration (config)

Usage Guidelines The snmp ifmib ifindex persist command does not override an interface-specific configuration. The interface-specific configuration of ifIndex persistence is configured with the snmp ifindex persist and snmp ifindex clear commands in interface configuration mode.

The **snmp ifmib ifindex persist** command enables ifIndex persistence for all interfaces on a routing device by using the ifDescr and ifIndex entries in the ifIndex table of interface MIB (IF-MIB).

ifIndex persistence means that the ifIndex values in the IF-MIB persist across reboots, allowing for the consistent identification of specific interfaces that use SNMP.

If ifIndex persistence was previously disabled for a specific interface by using the **no snmp ifindex persist** command, ifIndex persistence will remain disabled for that interface.

**Examples** The following example shows how to enable ifIndex persistence for all interfaces:

Device(config) # snmp ifmib ifindex persist

| Related Commands   | Command              | Description                                                                                                    |
|--------------------|----------------------|----------------------------------------------------------------------------------------------------|
| snmp ifindex clear |                      | Clears any previously configured <b>snmp ifIndex</b> commands issued in interface configuration mode for a specific interface. |
|                    | snmp ifindex persist | Enables ifIndex values that persist across reboots (ifIndex persistence) in the IF-MIB.                                        |

## snmp-server enable traps

To enable the device to send Simple Network Management Protocol (SNMP) notifications for various traps or inform requests to the network management system (NMS), use the **snmp-server enable traps** command in global configuration mode. Use the **no** form of this command to return to the default setting.

snmp-server enable traps [auth-framework [sec-violation] | bridge | call-home |
config | config-copy | config-ctid | copy-config | cpu | dot1x | energywise | entity
| envmon | errdisable | event-manager | flash | fru-ctrl | license | mac-notification
| port-security | power-ethernet | rep | snmp | stackwise | storm-control | stpx
| syslog | transceiver | tty | vlan-membership | vlancreate | vlandelete | vstack
| vtp ]
no snmp-server enable traps [ auth-framework [ sec-violation ] | bridge | call-home

| config | config-copy | config-ctid | copy-config | cpu | dot1x | energywise | entity | envmon | errdisable | event-manager | flash | fru-ctrl | license | mac-notification | port-security | power-ethernet | rep | snmp | stackwise | storm-control | stpx | syslog | transceiver | tty | vlan-membership | vlancreate | vlandelete | vstack | vtp ]

| Syntax Description | auth-framework | (Optional) Enables SNMP CISCO-AUTH-FRAMEWORK-MIE traps.          |  |
|--------------------|----------------|------------------------------------------------------------------|--|
|                    | sec-violation  | (Optional) Enables SNMP camSecurityViolationNotif notifications. |  |
|                    | bridge         | (Optional) Enables SNMP STP Bridge MIB traps.*                   |  |
|                    | call-home      | (Optional) Enables SNMP CISCO-CALLHOME-MIB traps.*               |  |
|                    | config         | (Optional) Enables SNMP configuration traps.                     |  |
|                    | config-copy    | (Optional) Enables SNMP configuration copy traps.                |  |
|                    | config-ctid    | (Optional) Enables SNMP configuration CTID traps.                |  |
|                    | copy-config    | (Optional) Enables SNMP copy-configuration traps.                |  |
|                    | сри            | (Optional) Enables CPU notification traps.*                      |  |
|                    | dot1x          | (Optional) Enables SNMP dot1x traps.*                            |  |
|                    | energywise     | (Optional) Enables SNMP energywise traps.*                       |  |
|                    | entity         | (Optional) Enables SNMP entity traps.                            |  |
|                    | envmon         | (Optional) Enables SNMP environmental monitor traps.*            |  |
|                    | errdisable     | (Optional) Enables SNMP errdisable notification traps.*          |  |
|                    | event-manager  | (Optional) Enables SNMP Embedded Event Manager traps.            |  |
|                    | flash          | (Optional) Enables SNMP FLASH notification traps.*               |  |
|                    |                |                                                                  |  |

|                  | fru-ctrl                                                                 | (Optional) Generates entity field-replaceable unit (FRU) control traps.<br>In a device stack, this trap refers to the insertion or removal of a<br>device in the stack. |
|------------------|--------------------------------------------------------------------------|----------------------------------------------------------------------------------------------------|
|                  | license                                                                  | (Optional) Enables license traps.*                                                                                                    |
|                  | mac-notification                                                         | (Optional) Enables SNMP MAC Notification traps.*                                                                                                    |
|                  | port-security                                                            | (Optional) Enables SNMP port security traps.*                                                                                                    |
|                  | power-ethernet                                                           | (Optional) Enables SNMP power Ethernet traps.*                                                                                                    |
|                  | rep                                                                      | (Optional) Enables SNMP Resilient Ethernet Protocol traps.                                                                                                    |
|                  | snmp                                                                     | (Optional) Enables SNMP traps.*                                                                                                    |
|                  | stackwise                                                                | (Optional) Enables SNMP stackwise traps.*                                                                                                    |
|                  | storm-control                                                            | (Optional) Enables SNMP storm-control trap parameters.*                                                                                                    |
|                  | stpx                                                                     | (Optional) Enables SNMP STPX MIB traps.*                                                                                                    |
|                  | syslog                                                                   | (Optional) Enables SNMP syslog traps.                                                                                                    |
|                  | transceiver                                                              | (Optional) Enables SNMP transceiver traps.*                                                                                                    |
|                  | tty                                                                      | (Optional) Sends TCP connection traps. This is enabled by default.                                                                                                    |
|                  | vlan-membership                                                          | (Optional) Enables SNMP VLAN membership traps.                                                                                                    |
|                  | vlancreate                                                               | (Optional) Enables SNMP VLAN-created traps.                                                                                                    |
|                  | vlandelete                                                               | (Optional) Enables SNMP VLAN-deleted traps.                                                                                                    |
|                  | vstack                                                                   | (Optional) Enables SNMP Smart Install traps.*                                                                                                    |
|                  | vtp                                                                      | (Optional) Enables VLAN Trunking Protocol (VTP) traps.                                                                                                    |
| Command Default  | The sending of SNMP traps is dia                                         | sabled.                                                                                                    |
| Command Modes    | Global configuration                                                     |                                                                                                    |
| Command History  | Release                                                                  | Modification                                                                                                    |
|                  | Cisco IOS XE Fuji 16.9.2                                                 | This command was introduced.                                                                                                    |
| Usage Guidelines |                                                                          | ith an asterisk in the table above have subcommands. For more information Related Commands section below.                                                               |
|                  | Specify the host (NMS) that recei<br>If no trap types are specified, all | ves the traps by using the <b>snmp-server host</b> global configuration command. trap types are sent.                                                                   |

When supported, use the snmp-server enable traps command to enable sending of traps or informs.

I

|          | <b>Note</b> Though visible in the command-line help strings, the <b>fru-ctrl</b> , <b>insertion</b> , and <b>removal</b> keywords are not supported on the device. The <b>snmp-server enable informs</b> global configuration command is not supported. To enable the sending of SNMP inform notifications, use the <b>snmp-server enable traps</b> global configuration command combined with the <b>snmp-server host</b> <i>host-addr</i> <b>informs</b> global configuration command. |
|----------|----------------------------------------------------------------------------------------------------|
|          |                                                                                                    |
|          | <b>Note</b> Informs are not supported in SNMPv1.                                                                                                    |
|          | To enable more than one type of trap, you must enter a separate <b>snmp-server enable traps</b> command for each trap type.                                                                                                    |
| Examples | This example shows how to enable more than one type of SNMP trap:                                                                                                    |
|          | Device(config)# snmp-server enable traps config<br>Device(config)# snmp-server enable traps vtp                                                                                                    |

# snmp-server enable traps bridge

To generate STP bridge MIB traps, use the **snmp-server enable traps bridge** command in global configuration mode. Use the **no** form of this command to return to the default setting.

snmp-server enable traps bridge [newroot] [topologychange] no snmp-server enable traps bridge [newroot] [topologychange]

| Syntax Description | newroot (Optional) Ena                                                                                                    | <b>newroot</b> (Optional) Enables SNMP STP bridge MIB new root traps.         |  |  |
|--------------------|----------------------------------------------------------------------------------------------------|-------------------------------------------------------------------------------|--|--|
|                    | topologychange (Optional) Ena                                                                                                    | bles SNMP STP bridge MIB topology change traps.                               |  |  |
| Command Default    | The sending of bridge SNMP tra                                                                                                    | The sending of bridge SNMP traps is disabled.                                 |  |  |
| Command Modes      | Global configuration                                                                                                    | Global configuration                                                          |  |  |
| Command History    | Release                                                                                                    | Modification                                                                  |  |  |
|                    | Cisco IOS XE Fuji 16.9.2                                                                                                    | This command was introduced.                                                  |  |  |
| Usage Guidelines   | Specify the host (NMS) that receives the traps by using the <b>snmp-server host</b> global configuration command. If no trap types are specified, all trap types are sent. |                                                                               |  |  |
|                    | Note Informs are not supported i                                                                                                    | n SNMPv1.                                                                     |  |  |
|                    | To enable more than one type of each trap type.                                                                                                    | f trap, you must enter a separate <b>snmp-server enable traps</b> command for |  |  |
| Examples           | This example shows how to send bridge new root traps to the NMS:                                                                                                    |                                                                               |  |  |
|                    | Device(config)# <b>snmp-server</b>                                                                                                    | r enable traps bridge newroot                                                 |  |  |

# snmp-server enable traps bulkstat

To enable data-collection-MIB traps, use the **snmp-server enable traps bulkstat** command in global configuration mode. Use the **no** form of this command to return to the default setting.

|                    | snmp-server enable traps bulksta<br>no snmp-server enable traps bul                 |                                                                                                |
|--------------------|-------------------------------------------------------------------------------------|------------------------------------------------------------------------------------------------|
| Syntax Description | collection (Optional) Enables data-coll                                             | ection-MIB collection traps.                                                                   |
|                    | transfer (Optional) Enables data-col                                                | lection-MIB transfer traps.                                                                    |
| Command Default    | The sending of data-collection-MIB tr                                               | aps is disabled.                                                                               |
| Command Modes      | Global configuration                                                                |                                                                                                |
| Command History    | Release                                                                             | Modification                                                                                   |
|                    | Cisco IOS XE Fuji 16.9.2                                                            | This command was introduced.                                                                   |
| Usage Guidelines   | Specify the host (NMS) that receives the If no trap types are specified, all trap t | the traps by using the <b>snmp-server host</b> global configuration command.<br>ypes are sent. |
| _                  | <b>Note</b> Informs are not supported in SNN                                        | ЛРv1.                                                                                          |
|                    | To enable more than one type of trap, each trap type.                               | you must enter a separate <b>snmp-server enable traps</b> command for                          |

**Examples** This example shows how to generate data-collection-MIB collection traps:

Device(config) # snmp-server enable traps bulkstat collection

# snmp-server enable traps call-home

To enable SNMP CISCO-CALLHOME-MIB traps, use the **snmp-server enable traps call-home** command in global configuration mode. Use the **no** form of this command to return to the default setting.

snmp-server enable traps call-home [message-send-fail | server-fail] no snmp-server enable traps call-home [message-send-fail | server-fail]

| Syntax Description | message-send-fail (Optional) Enables SNMP message-send-fail traps. |                            |                                                         |          |
|--------------------|--------------------------------------------------------------------|----------------------------|---------------------------------------------------------|----------|
|                    | server-fail                                                        | (Optional) Enables         | SNMP server-fail traps.                                 |          |
| Command Default    | The sending of SNMP CISCO-CALLHOME-MIB traps is disabled.          |                            |                                                         |          |
| Command Modes      | Global configu                                                     | ration                     |                                                         |          |
| Command History    | Release                                                            |                            | Modification                                            |          |
|                    | Cisco IOS XE                                                       | Fuji 16.9.2                | This command was introduced.                            |          |
| Usage Guidelines   | If no trap types                                                   | are specified, all trap ty | /pes are sent.                                          |          |
| -                  | Note Informs an                                                    | e not supported in SNM     | ſPv1.                                                   |          |
|                    | To enable more each trap type.                                     | e than one type of trap, y | you must enter a separate snmp-server enable traps comm | nand for |
| Examples           | This example s                                                     | hows how to generate S     | NMP message-send-fail traps:                            |          |
|                    | Device(config                                                      | )# snmp-server enab        | le traps call-home message-send-fail                    |          |

# snmp-server enable traps cef

To enable SNMP Cisco Express Forwarding (CEF) traps, use the **snmp-server enable traps cef** command in global configuration mode. Use the **no** form of this command to return to the default setting.

snmp-server enable traps cef [inconsistency | peer-fib-state-change | peer-state-change |
resource-failure]
no snmp-server enable traps cef [inconsistency | peer-fib-state-change | peer-state-change |
resource-failure]

| Syntax Description | inconsistency                                                    | (Optional) Enables SNMP CE                                            | F Inconsistency traps.               |                       |
|--------------------|------------------------------------------------------------------|-----------------------------------------------------------------------|--------------------------------------|-----------------------|
|                    | peer-fib-state-change                                            | (Optional) Enables SNMP CEI                                           | Peer FIB State change traps.         |                       |
|                    | peer-state-change                                                | (Optional) Enables SNMP CE                                            | F Peer state change traps.           |                       |
|                    | resource-failure                                                 | (Optional) Enables SNMP CE                                            | F Resource Failure traps.            |                       |
| Command Default    | The sending of SNMP                                              | CEF traps is disabled.                                                |                                      |                       |
| Command Modes      | Global configuration                                             |                                                                       |                                      |                       |
| Command History    | Release                                                          |                                                                       | Modification                         |                       |
|                    | Cisco IOS XE Fuji 16                                             | 5.9.2                                                                 | This command was introduce           | d.                    |
| Usage Guidelines   | 1 2                                                              | 5) that receives the traps by using ecified, all trap types are sent. | the <b>snmp-server host</b> global c | onfiguration command. |
|                    | Note Informs are not s                                           | upported in SNMPv1.                                                   |                                      |                       |
|                    | To enable more than o each trap type.                            | ne type of trap, you must enter                                       | a separate <b>snmp-server enable</b> | e traps command for   |
| Examples           | This example shows how to generate SNMP CEF inconsistency traps: |                                                                       |                                      |                       |
|                    | Device(config)# <b>sn</b>                                        | mp-server enable traps cef                                            | inconsistency                        |                       |

**Syntax Description** 

# snmp-server enable traps cpu

To enable CPU notifications, use the **snmp-server enable traps cpu** command in global configuration mode. Use the **no** form of this command to return to the default setting.

snmp-server enable traps cpu [threshold] no snmp-server enable traps cpu [threshold]

threshold (Optional) Enables CPU threshold notification.

**Command Default** The sending of CPU notifications is disabled.

**Command Modes** Global configuration

| Command History  | Release                                                                                                    | Modification                                                                                 |  |  |
|------------------|----------------------------------------------------------------------------------------------------|----------------------------------------------------------------------------------------------|--|--|
|                  | Cisco IOS XE Fuji 16.9.2                                                                                                    | This command was introduced.                                                                 |  |  |
| Usage Guidelines | Specify the host (NMS) that receives th<br>If no trap types are specified, all trap ty                                      | e traps by using the <b>snmp-server host</b> global configuration command.<br>ypes are sent. |  |  |
|                  | Note         Informs are not supported in SNMPv1.                                                                           |                                                                                              |  |  |
|                  | To enable more than one type of trap, you must enter a separate <b>snmp-server enable traps</b> command for each trap type. |                                                                                              |  |  |
| Examples         | This example shows how to generate C                                                                                        | CPU threshold notifications:                                                                 |  |  |

Device(config) # snmp-server enable traps cpu threshold

## snmp-server enable traps envmon

To enable SNMP environmental traps, use the **snmp-server enable traps envmon** command in global configuration mode. Use the **no** form of this command to return to the default setting.

snmp-server enable traps envmon [ status ] no snmp-server enable traps envmon [ status ] **Syntax Description** status (Optional) Enables SNMP environmental status-change traps. The sending of environmental SNMP traps is disabled. **Command Default** Global configuration **Command Modes Command History** Release Modification Cisco IOS XE Fuji 16.9.2 This command was introduced. In addition to enabling environmental status-change traps, the snmp-server enable traps envmon status **Usage Guidelines** command also enables traps for fan, power supply and temperature. Specify the host (NMS) that receives the traps by using the **snmp-server host** global configuration command. If no trap types are specified, all trap types are sent. 8 Note Informs are not supported in SNMPv1. To enable more than one type of trap, you must enter a separate **snmp-server enable traps** command for each trap type. **Examples** This example shows how to generate status-change traps: Device (config) # snmp-server enable traps envmon status

# snmp-server enable traps errdisable

To enable SNMP notifications of error-disabling, use the **snmp-server enable traps errdisable** command in global configuration mode. Use the **no** form of this command to return to the default setting.

snmp-server enable traps errdisable [notification-rate number-of-notifications]
no snmp-server enable traps errdisable [notification-rate number-of-notifications]

| Syntax Description | <b>notification-rate</b><br>number-of-notifications               | (Optional) Specifies number of notifications per minute as the notification rate. Accepted values are from 0 to 10000. |  |  |
|--------------------|-------------------------------------------------------------------|----------------------------------------------------------------------------------------------------|--|--|
| Command Default    | The sending of SNMP notifications of error-disabling is disabled. |                                                                                                    |  |  |
| Command Modes      | Global configuration                                              |                                                                                                    |  |  |
| Command History    | Release                                                           | Modification                                                                                                    |  |  |
|                    | Cisco IOS XE Fuji 16.9.2                                          | This command was introduced.                                                                                           |  |  |
| Usage Guidelines   | If no trap types are specified, all t                             | ves the traps by using the <b>snmp-server host</b> global configuration command.<br>trap types are sent.               |  |  |
|                    | <b>Note</b> Informs are not supported in                          | SNMPv1.                                                                                                    |  |  |
|                    | To enable more than one type of t<br>each trap type.              | trap, you must enter a separate snmp-server enable traps command for                                                   |  |  |
|                    | each trap type.                                                   |                                                                                                    |  |  |
| Examples           |                                                                   | ne number SNMP notifications of error-disabling to 2:                                                                  |  |  |

## snmp-server enable traps flash

To enable SNMP flash notifications, use the **snmp-server enable traps flash** command in global configuration mode. Use the **no** form of this command to return to the default setting.

snmp-server enable traps flash [insertion] [removal]
no snmp-server enable traps flash [insertion] [removal]

 Syntax Description
 insertion (Optional) Enables SNMP flash insertion notifications.

 removal (Optional) Enables SNMP flash removal notifications.

\_\_\_\_\_

**Command Default** The sending of SNMP flash notifications is disabled.

Command Modes Global configuration

| Command History | Release                  | Modification                 |
|-----------------|--------------------------|------------------------------|
|                 | Cisco IOS XE Fuji 16.9.2 | This command was introduced. |

Usage Guidelines Specify the host (NMS) that receives the traps by using the snmp-server host global configuration command. If no trap types are specified, all trap types are sent.

۱

**Note** Informs are not supported in SNMPv1.

To enable more than one type of trap, you must enter a separate **snmp-server enable traps** command for each trap type.

**Examples** This example shows how to generate SNMP flash insertion notifications:

Device(config) # snmp-server enable traps flash insertion

# snmp-server enable traps isis

To enable intermediate system-to-intermediate system (IS-IS) link-state routing protocol traps, use the **snmp-server enable traps isis** command in global configuration mode. Use the **no** form of this command to return to the default setting.

snmp-server enable traps isis [errors | state-change]
no snmp-server enable traps isis [errors | state-change]

| Syntax Description | (Ortional) Eachta ICIC a                                                                    |                                                                                        |
|--------------------|---------------------------------------------------------------------------------------------|----------------------------------------------------------------------------------------|
| Syntax Description | errors (Optional) Enables IS-IS en                                                          | ror traps.                                                                             |
|                    | state-change (Optional) Enables IS-IS sta                                                   | te change traps.                                                                       |
| Command Default    | The sending of IS-IS traps is disabled.                                                     |                                                                                        |
| Command Modes      | Global configuration                                                                        |                                                                                        |
| Command History    | Release                                                                                     | Modification                                                                           |
|                    | Cisco IOS XE Fuji 16.9.2                                                                    | This command was introduced.                                                           |
| Usage Guidelines   | Specify the host (NMS) that receives the t<br>If no trap types are specified, all trap type | raps by using the <b>snmp-server host</b> global configuration command.<br>s are sent. |
|                    | <b>Note</b> Informs are not supported in SNMP                                               | /1.                                                                                    |
|                    | To enable more than one type of trap, you each trap type.                                   | must enter a separate <b>snmp-server enable traps</b> command for                      |
| Examples           | This example shows how to generate IS-I                                                     | S error traps:                                                                         |
|                    | Device(config)# <b>snmp-server enable</b>                                                   | traps isis errors                                                                      |

# snmp-server enable traps license

To enable license traps, use the **snmp-server enable traps license** command in global configuration mode. Use the **no** form of this command to return to the default setting.

snmp-server enable traps license [deploy][error][usage]
no snmp-server enable traps license [deploy][error][usage]

| Syntax Description | <b>deploy</b> (Optional) Enables license deployment traps.                                                         |                                                             |
|--------------------|----------------------------------------------------------------------------------------------------|-------------------------------------------------------------|
|                    | error (Optional) Enables license error traps.                                                                      |                                                             |
|                    | usage (Optional) Enables license usage traps.                                                                      |                                                             |
| Command Default    | The sending of license traps is disabled.                                                                          |                                                             |
| Command Modes      | Global configuration                                                                                               |                                                             |
| Command History    | Release                                                                                                    | Modification                                                |
|                    | Cisco IOS XE Fuji 16.9.2                                                                                           | This command was introduced.                                |
| Usage Guidelines   | Specify the host (NMS) that receives the traps by usir<br>If no trap types are specified, all trap types are sent. | g the <b>snmp-server host</b> global configuration command. |
|                    |                                                                                                    |                                                             |
|                    | <b>Note</b> Informs are not supported in SNMPv1.                                                                   |                                                             |
|                    | To enable more than one type of trap, you must enter<br>each trap type.                                            | a separate <b>snmp-server enable traps</b> command for      |
| Examples           | This example shows how to generate license deploy                                                                  | nent traps:                                                 |

Device(config) # snmp-server enable traps license deploy

# snmp-server enable traps mac-notification

To enable SNMP MAC notification traps, use the **snmp-server enable traps mac-notification** command in global configuration mode. Use the **no** form of this command to return to the default setting.

snmp-server enable traps mac-notification [change] [move] [threshold]
no snmp-server enable traps mac-notification [change] [move] [threshold]

| Syntax Description           | change (Optional) Enables SNMP N                                                                                                    | MAC change traps.                                                                                                    |
|------------------------------|----------------------------------------------------------------------------------------------------|----------------------------------------------------------------------------------------------------|
|                              | <b>move</b> (Optional) Enables SNMP M                                                                                                    | MAC move traps.                                                                                                    |
|                              | threshold (Optional) Enables SNMP M                                                                                                    | IAC threshold traps.                                                                                                    |
| Command Default              | The sending of SNMP MAC notification                                                                                                    | on traps is disabled.                                                                                                    |
| Command Modes                | Global configuration                                                                                                    |                                                                                                    |
| Command History              | Release                                                                                                    | Modification                                                                                                    |
|                              | Cisco IOS XE Fuji 16.9.2                                                                                                    | This common dames introduced                                                                                                    |
|                              |                                                                                                    | This command was introduced.                                                                                                    |
| Jsage Guidelines             |                                                                                                    | e traps by using the <b>snmp-server host</b> global configuration command                                                                                                    |
| Usage Guidelines             | Specify the host (NMS) that receives th                                                                                                    | e traps by using the <b>snmp-server host</b> global configuration command ypes are sent.                                                                                        |
| Usage Guidelines             | Specify the host (NMS) that receives th<br>If no trap types are specified, all trap ty<br>Note Informs are not supported in SNM                                            | e traps by using the <b>snmp-server host</b> global configuration command ypes are sent.                                                                                        |
| Usage Guidelines<br>Examples | Specify the host (NMS) that receives th<br>If no trap types are specified, all trap ty<br>Note Informs are not supported in SNM<br>To enable more than one type of trap, y | ne traps by using the <b>snmp-server host</b> global configuration command<br>sypes are sent.<br>4Pv1.<br>you must enter a separate <b>snmp-server enable traps</b> command for |

# snmp-server enable traps ospf

To enable SNMP Open Shortest Path First (OSPF) traps, use the **snmp-server enable traps ospf** command in global configuration mode. Use the **no** form of this command to return to the default setting.

**snmp-server enable traps ospf** [cisco-specific | errors | lsa | rate-limit rate-limit-time max-number-of-traps | retransmit | state-change] **no snmp-server enable traps ospf** [cisco-specific | errors | lsa | rate-limit rate-limit-time max-number-of-traps | retransmit | state-change]

| Syntax Description | cisco-specific                     | (Optional) Enables Cisco-specific traps.                                                                                                    |                                            |  |
|--------------------|------------------------------------|----------------------------------------------------------------------------------------------------|--------------------------------------------|--|
|                    | errors                             | (Optional) Enables error traps.                                                                                                    |                                            |  |
|                    | lsa                                | (Optional) Enables link-state advertisement (LSA) traps.                                                                                                    |                                            |  |
|                    | rate-limit                         | (Optional) Enables rate-limit traps.                                                                                                    |                                            |  |
|                    | rate-limit-time                    | rate-limit-time(Optional) Specifies window of time in seconds for rate-limit traps. Accepted values<br>are 2 to 60.max-number-of-traps(Optional) Specifies maximum number of rate-limit traps to be sent in window time. |                                            |  |
|                    | max-number-of-trap                 |                                                                                                    |                                            |  |
|                    | retransmit                         | transmit (Optional) Enables packet-retransmit traps.                                                                                                    |                                            |  |
|                    | state-change                       | (Optional) Enables state-change traps.                                                                                                    |                                            |  |
| Command Default    | The sending of OS                  | PF SNMP traps is disabled.                                                                                                    |                                            |  |
| Command Modes      | Global configuration               | n                                                                                                    |                                            |  |
| Command History    | Release                            |                                                                                                    | Modification                               |  |
|                    | Cisco IOS XE Fuj                   | 16.9.2                                                                                                    | This command was introduced.               |  |
| Usage Guidelines   | 1 5                                | MS) that receives the traps by using the <b>snmp</b> specified, all trap types are sent.                                                                                                    | -server host global configuration command. |  |
|                    | Note Informs are not               | t supported in SNMPv1.                                                                                                    |                                            |  |
|                    | To enable more tha each trap type. | n one type of trap, you must enter a separate                                                                                                    | snmp-server enable traps command for       |  |
| Examples           | This example show                  | s how to enable LSA traps:                                                                                                    |                                            |  |
|                    | Device(config)#                    | snmp-server enable traps ospf lsa                                                                                                    |                                            |  |
|                    |                                    |                                                                                                    |                                            |  |

# snmp-server enable traps pim

To enable SNMP Protocol-Independent Multicast (PIM) traps, use the **snmp-server enable traps pim** command in global configuration mode. Use the **no** form of this command to return to the default setting.

snmp-server enable traps pim [invalid-pim-message] [neighbor-change] [rp-mapping-change] no snmp-server enable traps pim [invalid-pim-message] [neighbor-change] [rp-mapping-change]

| Syntax Description | invalid-pim-message (Optional) Enables invalid                                                                | PIM message traps.                                                     |  |  |
|--------------------|----------------------------------------------------------------------------------------------------|------------------------------------------------------------------------|--|--|
|                    | neighbor-change (Optional) Enables PIM neighbor-change traps.                                                 |                                                                        |  |  |
|                    | rp-mapping-change (Optional) Enables rendezve                                                                 | ous point (RP)-mapping change traps.                                   |  |  |
| Command Default    | The sending of PIM SNMP traps is disabled.                                                                    |                                                                        |  |  |
| Command Modes      | Global configuration                                                                                          |                                                                        |  |  |
| Command History    | Release                                                                                                    | Modification                                                           |  |  |
|                    | Cisco IOS XE Fuji 16.9.2                                                                                      | This command was introduced.                                           |  |  |
| Usage Guidelines   | Specify the host (NMS) that receives the traps by u<br>If no trap types are specified, all trap types are ser | using the <b>snmp-server host</b> global configuration command.<br>nt. |  |  |
|                    | <b>Note</b> Informs are not supported in SNMPv1.                                                              |                                                                        |  |  |
|                    | To enable more than one type of trap, you must er each trap type.                                             | nter a separate <b>snmp-server enable traps</b> command for            |  |  |
| Examples           | This example shows how to enable invalid PIM m                                                                | nessage traps:                                                         |  |  |
|                    | Device(config)# <b>snmp-server enable traps p</b>                                                             | pim invalid-pim-message                                                |  |  |

## snmp-server enable traps port-security

To enable SNMP port security traps, use the **snmp-server enable traps port-security** command in global configuration mode. Use the **no** form of this command to return to the default setting.

snmp-server enable traps port-security [trap-rate value] **no snmp-server enable traps port-security** [trap-rate value]

**Syntax Description** (Optional) Sets the maximum number of port-security traps sent per second. The range is trap-rate value from 0 to 1000; the default is 0 (no limit imposed; a trap is sent at every occurrence). The sending of port security SNMP traps is disabled. **Command Default** Global configuration **Command Modes Command History** Release Modification This command was introduced. Cisco IOS XE Fuji 16.9.2

**Usage Guidelines** 

Specify the host (NMS) that receives the traps by using the **snmp-server host** global configuration command. If no trap types are specified, all trap types are sent.

```
۷
Note
      Informs are not supported in SNMPv1.
```

To enable more than one type of trap, you must enter a separate **snmp-server enable traps** command for each trap type.

Examples This example shows how to enable port-security traps at a rate of 200 per second:

Device (config) # snmp-server enable traps port-security trap-rate 200

# snmp-server enable traps power-ethernet

To enable SNMP power-over-Ethernet (PoE) traps, use the **snmp-server enable traps power-ethernet** command in global configuration mode. Use the **no** form of this command to return to the default setting.

snmp-server enable traps power-ethernet {group number | police}
no snmp-server enable traps power-ethernet {group number | police}

| Syntax Description | <b>group</b><br>number      |                                                                    |                                                                                         |  |
|--------------------|-----------------------------|--------------------------------------------------------------------|-----------------------------------------------------------------------------------------|--|
|                    | police                      | Enables inline power pol                                           | icing traps.                                                                            |  |
| Command Default    | The sending                 | g of power-over-Ethernet SNN                                       | MP traps is disabled.                                                                   |  |
| Command Modes      | Global conf                 | iguration                                                          |                                                                                         |  |
| Command History    | Release                     |                                                                    | Modification                                                                            |  |
|                    | Cisco IOS                   | XE Fuji 16.9.2                                                     | This command was introduced.                                                            |  |
| Usage Guidelines   |                             | host (NMS) that receives the t<br>pes are specified, all trap type | raps by using the <b>snmp-server host</b> global configuration command.<br>es are sent. |  |
|                    | Note Inform                 | s are not supported in SNMP                                        | v1.                                                                                     |  |
|                    | To enable m<br>each trap ty | •••                                                                | u must enter a separate <b>snmp-server enable traps</b> command for                     |  |
| Examples           | This examp                  | le shows how to enable powe                                        | r-over-Ethernet traps for group 1:                                                      |  |
|                    | Device(con                  | fig)# snmp-server enable                                           | traps poower-over-ethernet group 1                                                      |  |

# snmp-server enable traps snmp

To enable SNMP traps, use the **snmp-server enable traps snmp** command in global configuration mode. Use the **no** form of this command to return to the default setting.

snmp-server enable traps snmp [authentication ] [coldstart ] [linkdown ] [linkup ] [warmstart]
no snmp-server enable traps snmp [authentication ] [coldstart ] [linkdown ] [linkup
] [warmstart]

| Syntax Description | authentication                  | (Optional) Enables authentication traps                                             | -                                                         |
|--------------------|---------------------------------|-------------------------------------------------------------------------------------|-----------------------------------------------------------|
|                    | coldstart                       | (Optional) Enables cold start traps.                                                | -                                                         |
|                    | linkdown                        | (Optional) Enables linkdown traps.                                                  | -                                                         |
|                    | linkup                          | (Optional) Enables linkup traps.                                                    | -                                                         |
|                    | warmstart                       | (Optional) Enables warmstart traps.                                                 | _                                                         |
| Command Default    | The sending o                   | f SNMP traps is disabled.                                                           |                                                           |
| Command Modes      | Global configu                  | uration                                                                             |                                                           |
| Command History    | Release                         |                                                                                     | Modification                                              |
|                    | Cisco IOS XI                    | E Fuji 16.9.2                                                                       | This command was introduced.                              |
| Usage Guidelines   |                                 | st (NMS) that receives the traps by using s are specified, all trap types are sent. | the <b>snmp-server host</b> global configuration command. |
|                    |                                 |                                                                                     |                                                           |
|                    | Note Informs a                  | are not supported in SNMPv1.                                                        |                                                           |
|                    | To enable mor<br>each trap type |                                                                                     | a separate <b>snmp-server enable traps</b> command for    |
| Examples           | This example                    | shows how to enable a warmstart SNMI                                                | P trap:                                                   |
|                    | Device(confi                    | g)# <b>snmp-server enable traps snmp</b>                                            | warmstart                                                 |

# snmp-server enable traps storm-control

To enable SNMP storm-control trap parameters, use the **snmp-server enable traps storm-control** command in global configuration mode. Use the **no** form of this command to return to the default setting.

```
snmp-server enable traps storm-control { trap-rate number-of-minutes }
no snmp-server enable traps storm-control { trap-rate }
```

| Syntax Description | <b>trap-rate</b><br>number-of-minutes  | (Optional) Specifies the SNMP storm-control trap rate in minutes. Accepted values are from 0 to 1000. The default is 0.                                                                          |
|--------------------|----------------------------------------|----------------------------------------------------------------------------------------------------|
|                    |                                        | Value 0 indicates that no limit is imposed and a trap is sent at every occurrence.<br>When configured, <b>show run all</b> command output displays no snmp-server<br>enable traps storm-control. |
| Command Default    | The sending of SNMP                    | storm-control trap parameters is disabled.                                                                                                    |
| Command Modes      | Global configuration                   |                                                                                                    |
| Command History    | Release                                | Modification                                                                                                    |
|                    | Cisco IOS XE Fuji 16                   | .9.2 This command was introduced.                                                                                                    |
| Usage Guidelines   | 1 2 ( )                                | ) that receives the traps by using the <b>snmp-server host</b> global configuration command. cified, all trap types are sent.                                                                    |
| -                  | Note Informs are not su                | apported in SNMPv1.                                                                                                    |
|                    | To enable more than or each trap type. | he type of trap, you must enter a separate <b>snmp-server enable traps</b> command for                                                                                                    |
| Examples           | This example shows ho                  | ow to set the SNMP storm-control trap rate to 10 traps per minute:                                                                                                    |
|                    | Device(config)# <b>snm</b>             | p-server enable traps storm-control trap-rate 10                                                                                                    |

# snmp-server enable traps stpx

To enable SNMP STPX MIB traps, use the **snmp-server enable traps stpx** command in global configuration mode. Use the **no** form of this command to return to the default setting.

snmp-server enable traps stpx [inconsistency] [loop-inconsistency] [root-inconsistency]
no snmp-server enable traps stpx [inconsistency] [loop-inconsistency] [root-inconsistency]

| Syntax Description           | inconsistency                                                                                                | <b>inconsistency</b> (Optional) Enables SNMP STPX MIB inconsistency update traps.                                      |                                                                         |          |
|------------------------------|----------------------------------------------------------------------------------------------------|----------------------------------------------------------------------------------------------------|-------------------------------------------------------------------------|----------|
|                              | loop-inconsistency                                                                                           | y (Optional) Enables SNM                                                                                               | P STPX MIB loop inconsistency update traps.                             |          |
|                              | root-inconsistency                                                                                           | y (Optional) Enables SNM                                                                                               | IP STPX MIB root inconsistency update traps.                            |          |
| Command Default              | The sending of SN                                                                                            | IMP STPX MIB traps is d                                                                                                | sabled.                                                                 |          |
| Command Modes                | Global configuration                                                                                         | on                                                                                                    |                                                                         |          |
| Command History              | story Release N                                                                                              |                                                                                                    | Modification                                                            |          |
|                              |                                                                                                    |                                                                                                    |                                                                         |          |
|                              | Cisco IOS XE Fuj                                                                                             | ji 16.9.2                                                                                                    | This command was introduced.                                            |          |
| Jsage Guidelines             | Specify the host (N                                                                                          | -                                                                                                    | s by using the <b>snmp-server host</b> global configuration             | command. |
| Usage Guidelines             | Specify the host (N<br>If no trap types are                                                                  | MMS) that receives the trap                                                                                            | s by using the <b>snmp-server host</b> global configuration             | command. |
| Usage Guidelines             | Specify the host (N<br>If no trap types are<br>Note Informs are not                                          | JMS) that receives the trap<br>e specified, all trap types a<br>tot supported in SNMPv1.                               | s by using the <b>snmp-server host</b> global configuration             |          |
| Usage Guidelines<br>Examples | Specify the host (N<br>If no trap types are<br>Note Informs are no<br>To enable more that<br>each trap type. | JMS) that receives the trap<br>e specified, all trap types a<br>tot supported in SNMPv1.<br>an one type of trap, you m | s by using the <b>snmp-server host</b> global configuration<br>re sent. |          |

L

# snmp-server enable traps transceiver

To enable SNMP transceiver traps, use the **snmp-server enable traps transceiver** command in global configuration mode. Use the **no** form of this command to return to the default setting.

snmp-server enable traps transceiver {all}
no snmp-server enable traps transceiver {all}

Syntax Description al (Optional) Enables all SNMP transceiver traps.

**Command Default** The sending of SNMP transceiver traps is disabled.

**Command Modes** Global configuration

| Command History  | Release                                                                                     | Modification                                                                             |
|------------------|---------------------------------------------------------------------------------------------|------------------------------------------------------------------------------------------|
|                  | Cisco IOS XE Fuji 16.9.2                                                                    | This command was introduced.                                                             |
| Usage Guidelines | Specify the host (NMS) that receives the t<br>If no trap types are specified, all trap type | traps by using the <b>snmp-server host</b> global configuration command.<br>es are sent. |
|                  | Note Informs are not supported in SNMP                                                      | v1.                                                                                      |
|                  | To enable more than one type of trap, you each trap type.                                   | u must enter a separate <b>snmp-server enable traps</b> command for                      |
| Examples         | This example shows how to set all SNM                                                       | P transceiver traps:                                                                     |

This example shows how to set all SNMP transceiver traps:

Device(config) # snmp-server enable traps transceiver all

# snmp-server enable traps vrfmib

To allow SNMP vrfmib traps, use the **snmp-server enable traps vrfmib** command in global configuration mode. Use the **no** form of this command to return to the default setting.

|                                                                             | snmp-server enable traps vrfmib [vnet-trunk-down   vnet-trunk-up   vrf-<br>no snmp-server enable traps vrfmib [vnet-trunk-down   vnet-trunk-up   v |                                                                                                    |                              |
|-----------------------------------------------------------------------------|----------------------------------------------------------------------------------------------------|----------------------------------------------------------------------------------------------------|------------------------------|
| Syntax Description                                                          | vnet-trunk-down                                                                                                    | (Optional) Enables vrfmib trunk dow                                                                                                    | n traps.                     |
|                                                                             | vnet-trunk-up                                                                                                    | (Optional) Enables vrfmib trunk up                                                                                                    | traps.                       |
|                                                                             | vrf-down                                                                                                    | (Optional) Enables vrfmib vrf down                                                                                                    | traps.                       |
|                                                                             | vrf-up                                                                                                    | (Optional) Enables vrfmib vrf up tra                                                                                                    | ps.                          |
| Command Default                                                             | The sending of S                                                                                                    | NMP vrfmib traps is disabled.                                                                                                    |                              |
| Command Modes                                                               | Global configurat                                                                                                    | ion                                                                                                    |                              |
| Command History                                                             | Release                                                                                                    |                                                                                                    | Modification                 |
|                                                                             | Cisco IOS XE F                                                                                                    | uji 16.9.2                                                                                                    | This command was introduced. |
| Usage Guidelines                                                            | 1 2 (                                                                                                    | Specify the host (NMS) that receives the traps by using the <b>snmp-server host</b> global configuration command. If no trap types are specified, all trap types are sent. |                              |
|                                                                             |                                                                                                    |                                                                                                    |                              |
|                                                                             | Note Informs are                                                                                                    | Note Informs are not supported in SNMPv1.                                                                                                    |                              |
|                                                                             | To enable more the each trap type.                                                                                                    | To enable more than one type of trap, you must enter a separate <b>snmp-server enable traps</b> command for each trap type.                                                |                              |
| <b>Examples</b> This example shows how to generate vrfmib trunk down traps: |                                                                                                    | n traps:                                                                                                    |                              |
|                                                                             | Device(config)                                                                                                    | snmp-server enable traps vrfmi                                                                                                    | b vnet-trunk-down            |

# snmp-server enable traps vstack

To enable SNMP smart install traps, use the **snmp-server enable traps vstack** command in global configuration mode. Use the **no** form of this command to return to the default setting.

snmp-server enable traps vstack [addition] [failure] [lost] [operation]
no snmp-server enable traps vstack [addition] [failure] [lost] [operation]

| Syntax Description | addition (Optional) Enables client                                               | added traps.                                                                                 |
|--------------------|----------------------------------------------------------------------------------|----------------------------------------------------------------------------------------------|
|                    | failure (Optional) Enables file up                                               | load and download failure traps.                                                             |
|                    | lost (Optional) Enables client                                                   | lost trap.                                                                                   |
|                    | operation (Optional) Enables operat                                              | ion mode change traps.                                                                       |
| Command Default    | The sending of SNMP smart install t                                              | raps is disabled.                                                                            |
| Command Modes      | Global configuration                                                             |                                                                                              |
| Command History    | Release                                                                          | Modification                                                                                 |
|                    | Cisco IOS XE Fuji 16.9.2                                                         | This command was introduced.                                                                 |
| Usage Guidelines   | Specify the host (NMS) that receives<br>If no trap types are specified, all trap | the traps by using the <b>snmp-server host</b> global configuration command. types are sent. |
|                    |                                                                                  |                                                                                              |
|                    | <b>Note</b> Informs are not supported in SN                                      | IMPv1.                                                                                       |
|                    | To enable more than one type of trap each trap type.                             | , you must enter a separate <b>snmp-server enable traps</b> command for                      |
| Examples           | This example shows how to generate                                               | SNMP Smart Install client-added traps:                                                       |
|                    | Device(config)# <b>snmp-server en</b>                                            | ble traps vstack addition                                                                    |

# snmp-server engineID

To configure a name for either the local or remote copy of SNMP, use the **snmp-server engineID** command in global configuration mode.

**snmp-server engineID** {local engineid-string | remote ip-address [udp-port port-number] engineid-string}

| Syntax Description | local engineid-string  | Specifies a 24-character ID string with the name of the copy of SNMP. You need not specify the entire 24-character engine ID if it has trailing zeros. Specify only the portion of the engine ID up to the point where only zeros remain in the value. |  |  |
|--------------------|------------------------|----------------------------------------------------------------------------------------------------|--|--|
|                    | remote ip-address      | Specifies the remote SNMP copy. Specify the <i>ip-address</i> of the device that contains the remote copy of SNMP.                                                                                                    |  |  |
|                    | udp-port port-number   | (Optional) Specifies the User Datagram Protocol (UDP) port on the remote device.<br>The default is 162.                                                                                                    |  |  |
| Command Modes      | Global configuration   |                                                                                                    |  |  |
| Command History    | Release                | Modification                                                                                                    |  |  |
|                    | Cisco IOS XE Fuji 16.9 | .2 This command was introduced.                                                                                                    |  |  |
|                    | None                   |                                                                                                    |  |  |

Usage Guidelines None

### **Examples**

Device(config) # snmp-server engineID local 1234

### snmp-server group

To configure a new Simple Network Management Protocol (SNMP) group, use the **snmp-server group** command in global configuration mode. To remove a specified SNMP group, use the **no** form of this command.

snmp-server group group-name {v1 | v2c | v3 {auth | noauth | priv}} [context context-name] [match {exact | prefix}] [read read-view] [write write-view] [notify notify-view] [access [ipv6 named-access-list] [{acl-numberacl-name}]]

no snmp-server group group-name  $\{v1 \mid v2c \mid v3 \mid auth \mid noauth \mid priv\}\}$  [context context-name]

| Syntax Description | group-name   | Name of the group.                                                                                                    |
|--------------------|--------------|----------------------------------------------------------------------------------------------------|
|                    | v1           | Specifies that the group is using the SNMPv1 security model. SNMPv1 is the least secure of the possible SNMP security models.                                                                    |
|                    | v2c          | Specifies that the group is using the SNMPv2c security model.                                                                                                    |
|                    |              | The SNMPv2c security model allows informs to be transmitted and supports 64-character strings.                                                                                                   |
|                    | v3           | Specifies that the group is using the SNMPv3 security model.                                                                                                    |
|                    |              | SMNPv3 is the most secure of the supported security models. It allows you to explicitly configure authentication characteristics.                                                                |
|                    | auth         | Specifies authentication of a packet without encrypting it.                                                                                                    |
|                    | noauth       | Specifies no authentication of a packet.                                                                                                    |
|                    | priv         | Specifies authentication of a packet with encryption.                                                                                                    |
|                    | context      | (Optional) Specifies the SNMP context to associate with this SNMP group and its views.                                                                                                    |
|                    | context-name | (Optional) Context name.                                                                                                    |
|                    | match        | (Optional) Specifies an exact context match or matches only the context prefix.                                                                                                    |
|                    | exact        | (Optional) Matches the exact context.                                                                                                    |
|                    | prefix       | (Optional) Matches only the context prefix.                                                                                                    |
|                    | read         | (Optional) Specifies a read view for the SNMP group. This view enables you to view only the contents of the agent.                                                                               |
|                    | read-view    | (Optional) String of a maximum of 64 characters that is the name of the view.                                                                                                    |
|                    |              | The default is that the read-view is assumed to be every object belonging to the Internet object identifier (OID) space (1.3.6.1), unless the <b>read</b> option is used to override this state. |
|                    | write        | (Optional) Specifies a write view for the SNMP group. This view enables you to enter data and configure the contents of the agent.                                                               |
|                    |              |                                                                                                    |

| write-view        | (Optional) String of a maximum of 64 characters that is the name of the view.                                                                                                    |  |
|-------------------|----------------------------------------------------------------------------------------------------|--|
|                   | The default is that nothing is defined for the write view (that is, the null OID). You must configure write access.                                                                                                    |  |
| notify            | (Optional) Specifies a notify view for the SNMP group. This view enables you to specify a notify, inform, or trap.                                                                                                    |  |
| notify-view       | (Optional) String of a maximum of 64 characters that is the name of the view.                                                                                                    |  |
|                   | By default, nothing is defined for the notify view (that is, the null OID) until the <b>snmp-server host</b> command is configured. If a view is specified in the <b>snmp-server group</b> command, any notifications in that view that are generated will be sent to all users associated with the group (provided a SNMP server host configuration exists for the user). |  |
|                   | Cisco recommends that you let the software autogenerate the notify view. See the "Configuring Notify Views" section in this document.                                                                                                    |  |
| access            | (Optional) Specifies a standard access control list (ACL) to associate with the group.                                                                                                    |  |
| ipv6              | (Optional) Specifies an IPv6 named access list. If both IPv6 and IPv4 access lists are indicated, the IPv6 named access list must appear first in the list.                                                                                                    |  |
| named-access-list | (Optional) Name of the IPv6 access list.                                                                                                    |  |
| acl-number        | (Optional) The <i>acl-number</i> argument is an integer from 1 to 99 that identifies a previously configured standard access list.                                                                                                    |  |
| acl-name          | (Optional) The <i>acl-name</i> argument is a string of a maximum of 64 characters that is the name of a previously configured standard access list.                                                                                                    |  |

### **Command Default** No SNMP server groups are configured.

#### **Command Modes**

Global configuration (config)

| Command History | Release                      | Modification                 |
|-----------------|------------------------------|------------------------------|
|                 | Cisco IOS XE Fuji<br>16.8.1a | This command was introduced. |

**Usage Guidelines** When a community string is configured internally, two groups with the name public are autogenerated, one for the v1 security model and the other for the v2c security model. Similarly, deleting a community string will delete a v1 group with the name public and a v2c group with the name public.

No default values exist for authentication or privacy algorithms when you configure the **snmp-server group** command. Also, no default passwords exist. For information about specifying a Message Digest 5 (MD5) password, see the documentation of the **snmp-server user** command.

### **Configuring Notify Views**

The notify-view option is available for two reasons:

• If a group has a notify view that is set using SNMP, you may need to change the notify view.

• The **snmp-server host** command may have been configured before the **snmp-server group** command. In this case, you must either reconfigure the **snmp-server host** command, or specify the appropriate notify view.

Specifying a notify view when configuring an SNMP group is not recommended, for the following reasons:

- The snmp-server host command autogenerates a notify view for the user, and then adds it to the group associated with that user.
- Modifying the group's notify view will affect all users associated with that group.

Instead of specifying the notify view for a group as part of the **snmp-server group** command, use the following commands in the order specified:

- 1. snmp-server user—Configures an SNMP user.
- 2. snmp-server group—Configures an SNMP group, without adding a notify view .
- 3. snmp-server host—Autogenerates the notify view by specifying the recipient of a trap operation.

### **SNMP** Contexts

SNMP contexts provide VPN users with a secure way of accessing MIB data. When a VPN is associated with a context, that VPN's specific MIB data exists in that context. Associating a VPN with a context enables service providers to manage networks with multiple VPNs. Creating and associating a context with a VPN enables a provider to prevent the users of one VPN from accessing information about users of other VPNs on the same networking device.

Use this command with the **context** *context-name* keyword and argument to associate a read, write, or notify SNMP view with an SNMP context.

### **Create an SNMP Group**

The following example shows how to create the SNMP server group "public," allowing read-only access for all objects to members of the standard named access list "Imnop":

Device(config) # snmp-server group public v2c access lmnop

#### **Remove an SNMP Server Group**

The following example shows how to remove the SNMP server group "public" from the configuration:

```
Device(config) # no snmp-server group public v2c
```

### Associate an SNMP Server Group with Specified Views

The following example shows SNMP context "A" associated with the views in SNMPv2c group "GROUP1":

```
Device (config) # snmp-server context A
Device (config) # snmp mib community commA
```

Device (config) # snmp mib community-map commA context A target-list commAVpn Device (config) # snmp-server group GROUP1 v2c context A read viewA write viewA notify viewB

### **Related Commands**

| Command                | Description                                                                                                    |
|------------------------|----------------------------------------------------------------------------------------------------|
| show snmp group        | Displays the names of groups on the device and the security model, the status of the different views, and the storage type of each group. |
| snmp mib community-map | Associates a SNMP community with an SNMP context, engine ID, security name, or VPN target list.                                           |
| snmp-server host       | Specifies the recipient of a SNMP notification operation.                                                                                 |
| snmp-server user       | Configures a new user to a SNMP group.                                                                                                    |

L

## snmp-server host

To specify the recipient (host) of a Simple Network Management Protocol (SNMP) notification operation, use the **snmp-server host** global configuration command on the device. Use the **no** form of this command to remove the specified host.

snmp-server host {host-addr } [vrf vrf-instance ] [informs | traps] [version {1 | 2c | 3
{auth | noauth | priv} } ] {community-string [notification-type] }
no snmp-server host {host-addr } [vrf vrf-instance ] [informs | traps] [version {1 | 2c |
3 {auth | noauth | priv} } ] {community-string [notification-type] }

| Syntax Description | host-addr               | Name or Internet address of the host (the targeted recipient).                                                                                                    |
|--------------------|-------------------------|----------------------------------------------------------------------------------------------------|
|                    | vrf vrf-instance        | (Optional) Specifies the virtual private network (VPN) routing instance and name for this host.                                                                                                    |
|                    | informs   traps         | (Optional) Sends SNMP traps or informs to this host.                                                                                                    |
|                    | version 1   2c          | (Optional) Specifies the version of the SNMP used to send the traps.                                                                                                    |
|                    | 3                       | <b>1</b> —SNMPv1. This option is not available with informs.                                                                                                    |
|                    |                         | <b>2</b> c—SNMPv2C.                                                                                                    |
|                    |                         | <b>3</b> —SNMPv3. One of the authorization keywords (see next table row) must follow the Version 3 keyword.                                                                                                    |
|                    | auth   noauth<br>  priv | <b>auth</b> (Optional)—Enables Message Digest 5 (MD5) and Secure Hash Algorithm (SHA) packet authentication.                                                                                                    |
|                    |                         | <b>noauth</b> (Default)—The noAuthNoPriv security level. This is the default if the <b>auth</b>   <b>noauth</b>   <b>priv</b> keyword choice is not specified.                                                                                                    |
|                    |                         | <b>priv</b> (Optional)—Enables Data Encryption Standard (DES) packet encryption (also called privacy).                                                                                                    |
|                    | community-string        | Password-like community string sent with the notification operation. Though you can set this string by using the <b>snmp-server host</b> command, we recommend that you define this string by using the <b>snmp-server community</b> global configuration command before using the <b>snmp-server host</b> command. |
|                    |                         | <b>Note</b> The @ symbol is used for delimiting the context information. Avoid using the @ symbol as part of the SNMP community string when configuring this command.                                                                                                    |

*notification-type* (Optional) Type of notification to be sent to the host. If no type is specified, all notifications are sent. The notification type can be one or more of the these keywords:

- auth-framework—Sends SNMP CISCO-AUTH-FRAMEWORK-MIB traps.
- bridge—Sends SNMP Spanning Tree Protocol (STP) bridge MIB traps.
- **bulkstat**—Sends Data-Collection-MIB Collection notification traps.
- call-home—Sends SNMP CISCO-CALLHOME-MIB traps.
- cef—Sends SNMP CEF traps.
- config—Sends SNMP configuration traps.
- config-copy—Sends SNMP config-copy traps.
- config-ctid—Sends SNMP config-ctid traps.
- copy-config—Sends SNMP copy configuration traps.
- cpu—Sends CPU notification traps.
- cpu threshold—Sends CPU threshold notification traps.
- entity—Sends SNMP entity traps.

| • errdisable—Sends SNMP errdisable notification traps.       |
|--------------------------------------------------------------|
| • event-manager—Sends SNMP Embedded Event Manager traps.     |
| • flash—Sends SNMP FLASH notifications.                      |
| • flowmon—Sends SNMP flowmon notification traps.             |
| • ipmulticast—Sends SNMP IP multicast routing traps.         |
| • ipsla—Sends SNMP IP SLA traps.                             |
| • license—Sends license traps.                               |
| • local-auth—Sends SNMP local auth traps.                    |
| • mac-notification—Sends SNMP MAC notification traps.        |
| • pim—Sends SNMP Protocol-Independent Multicast (PIM) traps. |
| • power-ethernet—Sends SNMP power Ethernet traps.            |
| • snmp—Sends SNMP-type traps.                                |
| • storm-control—Sends SNMP storm-control traps.              |
| • stpx—Sends SNMP STP extended MIB traps.                    |
| • syslog—Sends SNMP syslog traps.                            |
| • transceiver—Sends SNMP transceiver traps.                  |
| • tty—Sends TCP connection traps.                            |
| • vlan-membership— Sends SNMP VLAN membership traps.         |
| • vlancreate—Sends SNMP VLAN-created traps.                  |
| vlandelete—Sends SNMP VLAN-deleted traps.                    |
| • vrfmib—Sends SNMP vrfmib traps.                            |
| • vtp—Sends SNMP VLAN Trunking Protocol (VTP) traps.         |
| • wireless—Sends wireless traps.                             |
|                                                              |

• envmon—Sends environmental monitor traps.

**Command Default** This command is disabled by default. No notifications are sent.

If you enter this command with no keywords, the default is to send all trap types to the host. No informs are sent to this host.

If no **version** keyword is present, the default is Version 1.

If Version 3 is selected and no authentication keyword is entered, the default is the **noauth** (noAuthNoPriv) security level.

|                  | Note                                                                                                    | Though visible in the comman                                                                | nd-line help strings, the <b>fru-ctrl</b> keyword is not supported.                                                                                                    |
|------------------|----------------------------------------------------------------------------------------------------|---------------------------------------------------------------------------------------------|----------------------------------------------------------------------------------------------------|
| Command Modes    | Glo                                                                                                    | bal configuration                                                                           |                                                                                                    |
| Command History  | Re                                                                                                    | ease                                                                                        | Modification                                                                                                    |
|                  | Cis                                                                                                    | sco IOS XE Fuji 16.9.2                                                                      | This command was introduced.                                                                                                    |
| Usage Guidelines | SNMP notifications can be sent as traps or inform requests. Traps are unreliable because the reconstruction of send acknowledgments when it receives traps. The sender cannot determine if the traps were However, an SNMP entity that receives an inform request acknowledges the message with an SNM PDU. If the sender never receives the response, the inform request can be sent again, so that infor likely to reach their intended destinations.                                                                                                    |                                                                                             | receives traps. The sender cannot determine if the traps were received.<br>ives an inform request acknowledges the message with an SNMP response<br>he response, the inform request can be sent again, so that informs are more                                                                                                    |
|                  | as s<br>time                                                                                                    | oon as it is sent, an inform requ                                                           | esources in the agent and in the network. Unlike a trap, which is discarded<br>test must be held in memory until a response is received or the request<br>once, but an inform might be retried several times. The retries increase<br>verhead on the network.                                                                                                    |
|                  | If you do not enter an <b>snmp-server host</b> command, no notifications are sent. To configure the device to SNMP notifications, you must enter at least one <b>snmp-server host</b> command. If you enter the command no keywords, all trap types are enabled for the host. To enable multiple hosts, you must enter a separate <b>snmp-server host</b> command for each host. You can specify multiple notification types in the command each host.                                                                                                    |                                                                                             | r at least one <b>snmp-server host</b> command. If you enter the command with bled for the host. To enable multiple hosts, you must enter a separate                                                                                                    |
|                  | If a local user is not associated with a remote host, the device does not send informs for the <b>auth</b> (authN and the <b>priv</b> (authPriv) authentication levels.                                                                                                    |                                                                                             |                                                                                                    |
|                  | When multiple <b>snmp-server host</b> commands are given for the same host and kind of notification (tr inform), each succeeding command overwrites the previous command. Only the last <b>snmp-server h</b> command is in effect. For example, if you enter an <b>snmp-server host inform</b> command for a host are enter another <b>snmp-server host inform</b> command for the same host, the second command replaces the same host inform command replaces the same host inform c |                                                                                             | d overwrites the previous command. Only the last <b>snmp-server host</b> , if you enter an <b>snmp-server host inform</b> command for a host and then                                                                                                    |
|                  | Use<br>host<br>host<br>ena                                                                                                    | to receive most notifications, at command for that host must be                             | s used with the <b>snmp-server enable traps</b> global configuration command.<br>s command to specify which SNMP notifications are sent globally. For a<br>at least one <b>snmp-server enable traps</b> command and the <b>snmp-server</b><br>enabled. Some notification types cannot be controlled with the <b>snmp-server</b><br>ble, some notification types are always enabled. Other notification types<br>d. |
|                  |                                                                                                    | no snmp-server host comman<br>orms, use the no snmp-server h                                | d with no keywords disables traps, but not informs, to the host. To disable <b>nost informs</b> command.                                                                                                    |
| Examples         |                                                                                                    |                                                                                             | are a unique SNMP community string named comaccess for traps with this string through access-list 10:                                                                                                    |
|                  | Dev                                                                                                    | <pre>ice(config)# snmp-server c ice(config)# snmp-server h ice(config)# access-list 1</pre> | ost 172.20.2.160 comaccess                                                                                                    |

This example shows how to send the SNMP traps to the host specified by the name myhost.cisco.com. The community string is defined as comaccess:

Device(config) # snmp-server enable traps
Device(config) # snmp-server host myhost.cisco.com comaccess snmp

This example shows how to enable the device to send all traps to the host myhost.cisco.com by using the community string public:

```
Device(config) # snmp-server enable traps
Device(config) # snmp-server host myhost.cisco.com public
```

You can verify your settings by entering the show running-config privileged EXEC command.

### snmp-server user

To configure a new user to a Simple Network Management Protocol (SNMP) group, use the **snmp-server user** command in global configuration mode. To remove a user from an SNMP group, use the **no** form of this command.

snmp-server user username group-name [remote host [udp-port port] [vrf vrf-name]] {v1 | v2c |v3 [encrypted] [auth {md5 | sha} auth-password]} [access [ipv6 nacl] [priv {des | 3des | aes {128 | 192 | 256}} privpassword] {acl-numberacl-name}]

no snmp-server user *username group-name* [remote *host* [udp-port *port*] [vrf *vrf-name*]] {v1 | v2c | v3 [encrypted] [auth {md5 | sha} auth-password]} [access [ipv6 *nacl*] [priv {des | 3des | aes {128 | 192 | 256}} privpassword] {acl-numberacl-name}]

| Syntax Description | username      | Name of the user on the host that connects to the agent.                                                                                                    |
|--------------------|---------------|----------------------------------------------------------------------------------------------------|
|                    | group-name    | Name of the group to which the user belongs.                                                                                                    |
|                    | remote        | (Optional) Specifies a remote SNMP entity to which the user belongs, and the hostname or IPv6 address or IPv4 IP address of that entity. If both an IPv6 address and IPv4 IP address are being specified, the IPv6 host must be listed first. |
|                    | host          | (Optional) Name or IP address of the remote SNMP host.                                                                                                    |
|                    | udp-port      | (Optional) Specifies the User Datagram Protocol (UDP) port number of the remote host.                                                                                                    |
|                    | port          | (Optional) Integer value that identifies the UDP port. The default is 162.                                                                                                    |
|                    | vrf           | (Optional) Specifies an instance of a routing table.                                                                                                    |
|                    | vrf-name      | (Optional) Name of the Virtual Private Network (VPN) routing and forwarding (VRF) table to use for storing data.                                                                                                    |
|                    | v1            | Specifies that SNMPv1 should be used.                                                                                                    |
|                    | v2c           | Specifies that SNMPv2c should be used.                                                                                                    |
|                    | v3            | Specifies that the SNMPv3 security model should be used. Allows the use of the <b>encrypted</b> keyword or <b>auth</b> keyword or both.                                                                                                    |
|                    | encrypted     | (Optional) Specifies whether the password appears in encrypted format.                                                                                                    |
|                    | auth          | (Optional) Specifies which authentication level should be used.                                                                                                    |
|                    | md5           | (Optional) Specifies the HMAC-MD5-96 authentication level.                                                                                                    |
|                    | sha           | (Optional) Specifies the HMAC-SHA-96 authentication level.                                                                                                    |
|                    | auth-password | (Optional) String (not to exceed 64 characters) that enables the agent to receive packets from the host.                                                                                                    |
|                    | access        | (Optional) Specifies an Access Control List (ACL) to be associated with this SNMP user.                                                                                                    |
|                    | ipv6          | (Optional) Specifies an IPv6 named access list to be associated with this SNMP user.                                                                                                    |

| nacl         | (Optional) Name of the ACL. IPv4, IPv6, or both IPv4 and IPv6 access lists may be specified. If both are specified, the IPv6 named access list must appear first in the statement. |  |
|--------------|----------------------------------------------------------------------------------------------------|--|
| priv         | (Optional) Specifies the use of the User-based Security Model (USM) for SNMP version 3 for SNMP message level security.                                                            |  |
| des          | (Optional) Specifies the use of the 56-bit Digital Encryption Standard (DES) algorithm for encryption.                                                                             |  |
| 3des         | (Optional) Specifies the use of the 168-bit 3DES algorithm for encryption.                                                                                                    |  |
| aes          | (Optional) Specifies the use of the Advanced Encryption Standard (AES) algorithm for encryption.                                                                                   |  |
| 128          | (Optional) Specifies the use of a 128-bit AES algorithm for encryption.                                                                                                    |  |
| 192          | (Optional) Specifies the use of a 192-bit AES algorithm for encryption.                                                                                                    |  |
| 256          | (Optional) Specifies the use of a 256-bit AES algorithm for encryption.                                                                                                    |  |
| privpassword | (Optional) String (not to exceed 64 characters) that specifies the privacy user password.                                                                                          |  |
| acl-number   | (Optional) Integer in the range from 1 to 99 that specifies a standard access list of IP addresses.                                                                                |  |
| acl-name     | (Optional) String (not to exceed 64 characters) that is the name of a standard access list of IP addresses.                                                                        |  |

# **Command Default** See the table in the "Usage Guidelines" section for default behaviors for encryption, passwords, and access lists.

### **Command Modes**

Global configuration (config)

| Command History | Release                      | Modification                 |  |
|-----------------|------------------------------|------------------------------|--|
|                 | Cisco IOS XE Fuji<br>16.8.1a | This command was introduced. |  |

### **Usage Guidelines**

**elines** To configure a remote user, specify the IP address or port number for the remote SNMP agent of the device where the user resides. Also, before you configure remote users for a particular agent, configure the SNMP engine ID, using the **snmp-server engineID** command with the **remote** keyword. The remote agent's SNMP engine ID is needed when computing the authentication and privacy digests from the password. If the remote engine ID is not configured first, the configuration command will fail.

For the *privpassword* and *auth-password* arguments, the minimum length is one character; the recommended length is at least eight characters, and should include both letters and numbers. The recommended maximum length is 64 characters.

The table below describes the default user characteristics for encryption, passwords, and access lists.

#### Table 1: snmp-server user Default Descriptions

| Characteristic | Default                                                                                                    |
|----------------|----------------------------------------------------------------------------------------------------|
| Access lists   | Access from all IP access lists is permitted.                                                                                                    |
| Encryption     | Not present by default. The <b>encrypted</b> keyword is used to specify that the passwords are message digest algorithm 5 (MD5)digests and not text passwords. |
| Passwords      | Assumed to be text strings.                                                                                                    |
| Remote users   | All users are assumed to be local to this SNMP engine unless you specify they are remote with the <b>remote</b> keyword.                                       |

SNMP passwords are localized using the SNMP engine ID of the authoritative SNMP engine. For informs, the authoritative SNMP agent is the remote agent. You need to configure the remote agent's SNMP engine ID in the SNMP database before you can send proxy requests or informs to it.

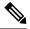

**Note** Changing the engine ID after configuring the SNMP user, does not allow to remove the user. To remove the user, you need to first reconfigure the SNMP user.

### Working with Passwords and Digests

No default values exist for authentication or privacy algorithms when you configure the command. Also, no default passwords exist. The minimum length for a password is one character, although Cisco recommends using at least eight characters for security. The recommended maximum length of a password is 64 characters. If you forget a password, you cannot recover it and will need to reconfigure the user. You can specify either a plain-text password or a localized MD5 digest.

If you have the localized MD5 or Secure Hash Algorithm (SHA) digest, you can specify that string instead of the plain-text password. The digest should be formatted as aa:bb:cc:dd where aa, bb, and cc are hexadecimal values. Also, the digest should be exactly 16 octets long.

### **Examples**

The following example shows how to add the user abcd to the SNMP server group named public. In this example, no access list is specified for the user, so the standard named access list applied to the group applies to the user.

Device(config) # snmp-server user abcd public v2c

The following example shows how to add the user abcd to the SNMP server group named public. In this example, access rules from the standard named access list qrst apply to the user.

Device(config) # snmp-server user abcd public v2c access qrst

In the following example, the plain-text password cisco123 is configured for the user abcd in the SNMP server group named public:

Device (config) # snmp-server user abcd public v3 auth md5 cisco123

When you enter a **show running-config** command, a line for this user will be displayed. To learn if this user has been added to the configuration, use the show snmp user command.

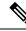

**Note** The **show running-config** command does not display any of the active SNMP users created in authPriv or authNoPriv mode, though it does display the users created in noAuthNoPriv mode. To display any active SNMPv3 users created in authPriv, authNoPrv, or noAuthNoPriv mode, use the **show snmp user** command.

If you have the localized MD5 or SHA digest, you can specify that string instead of the plain-text password. The digest should be formatted as aa:bb:cc:dd where aa, bb, and cc are hexadecimal values. Also, the digest should be exactly 16 octets long.

In the following example, the MD5 digest string is used instead of the plain-text password:

Device(config)# snmp-server user abcd public v3 encrypted auth md5 00:11:22:33:44:55:66:77:88:99:AA:BB:CC:DD:EE:FF

In the following example, the user abcd is removed from the SNMP server group named public:

Device(config) # no snmp-server user abcd public v2c

In the following example, the user abcd from the SNMP server group named public specifies the use of the 168-bit 3DES algorithm for privacy encryption with secure3des as the password.

Device (config) # snmp-server user abcd public priv v2c 3des secure3des

| Related Commands | Command              | Description                                                                                                    |
|------------------|----------------------|----------------------------------------------------------------------------------------------------|
|                  | show running-config  | Displays the contents of the currently running configuration file or the configuration for a specific interface, or map class information. |
|                  | show snmp user       | Displays information on each SNMP username in the group username table.                                                                    |
|                  | snmp-server engineID | Displays the identification of the local SNMP engine and all remote engines that have been configured on the device.                       |

## snmp-server view

To create or update a view entry, use the **snmp-server view** command in global configuration mode. To remove the specified Simple Network Management Protocol (SNMP) server view entry, use the **no**form of this command.

snmp-server view view-name oid-tree {included | excluded}
no snmp-server view view-name

| Syntax Description | view-name              | Label for the view record that you are updating or creating. The name is used to reference the record.                                                                                                    |                                            |                                                                                                    |  |  |
|--------------------|------------------------|----------------------------------------------------------------------------------------------------|--------------------------------------------|----------------------------------------------------------------------------------------------------|--|--|
|                    | oid-tree               | Object identifier of the ASN.1 subtree to be included or excluded from the view. To identify the subtree, specify a text string consisting of numbers, such as 1.3.6.2.4, or a word, such as system. Replace a single subidentifier with the asterisk (*) wildcard to specify a subtree family; for example 1.3.*.4. |                                            |                                                                                                    |  |  |
|                    | included               | Configures the OID (and subtree OIDs) specified in <i>oid-tree</i> argument to be included in the SNMP view.                                                                                                    |                                            |                                                                                                    |  |  |
|                    | excluded               | Configures the OID (and subtree OIDs) specified in <i>oid-tree</i> argument to be explicitly excluded from the SNMP view.                                                                                                    |                                            |                                                                                                    |  |  |
| Command Default    | No view ent            | ry exists.                                                                                                    |                                            |                                                                                                    |  |  |
| Command Modes      | -<br>Global confi      | guration                                                                                                    |                                            |                                                                                                    |  |  |
| Command History    | Release                |                                                                                                    | Modification                               | 7                                                                                                    |  |  |
|                    | Cisco IOS 2<br>16.8.1a | XE Fuji                                                                                                    | This command was introduced                |                                                                                                    |  |  |
| Usage Guidelines   |                        |                                                                                                    | equire an SMP view as an arguner commands. | ment. You use this command to create a view to be                                                            |  |  |
|                    |                        | which indicate                                                                                                    | es that the user can see all object        | is required, instead of defining a view. One is<br>the other is <i>restricted</i> , which indicates that the |  |  |

*everything*, which indicates that the user can see all objects. The other is *restricted*, which indicates that the user can see three groups: system, snmpStats, and snmpParties. The predefined views are described in RFC 1447.

The first snmp-server command that you enter enables SNMP on your routing device.

### **Examples** The following example creates a view that includes all objects in the MIB-II subtree:

snmp-server view mib2 mib-2 included

The following example creates a view that includes all objects in the MIB-II system group and all objects in the Cisco enterprise MIB:

snmp-server view root\_view system included
snmp-server view root\_view cisco included

The following example creates a view that includes all objects in the MIB-II system group except for sysServices (System 7) and all objects for interface 1 in the MIB-II interfaces group:

snmp-server view agon system included snmp-server view agon system.7 excluded snmp-server view agon ifEntry.\*.1 included

In the following example, the USM, VACM, and Community MIBs are explicitly included in the view "test" with all other MIBs under the root parent "internet":

```
! -- include all MIBs under the parent tree "internet"
snmp-server view test internet included
! -- include snmpUsmMIB
snmp-server view test 1.3.6.1.6.3.16 included
! -- include snmpVacmMIB
snmp-server view test 1.3.6.1.6.3.16 included
! -- exclude snmpCommunityMIB
snmp-server view test 1.3.6.1.6.3.18 excluded
```

| Related Commands | Command               | Description                                                                |
|------------------|-----------------------|----------------------------------------------------------------------------|
|                  | snmp-server community | Sets up the community access string to permit access to the SNMP protocol. |
|                  | snmp-server manager   | Starts the SNMP manager process.                                           |

## switchport mode access

To sets the interface as a nontrunking nontagged single-VLAN Ethernet interface, use the **switchport mode access** command in template configuration mode. Use the **no** form of this command to return to the default setting.

switchport mode access no switchport mode access

 Syntax Description
 switchport mode access
 Sets the interface as a nontrunking nontagged single-VLAN Ethernet interface.

 Command Default
 An access port can carry traffic in one VLAN only. By default, an access port carries traffic for VLAN1.

 Command Modes
 Template configuration

 Command History
 Release
 Modification

 Cisco IOS XE Fuji 16.9.2
 This command was introduced.

**Examples** This example shows how to set a single-VLAN interface

Device(config-template) # switchport mode access

Network Management Commands

# switchport voice vlan

To specify to forward all voice traffic through the specified VLAN, use the **switchport voice vlan** command in template configuration mode. Use the **no** form of this command to return to the default setting.

switchport voice vlanvlan\_id
no switchport voice vlan

| Syntax Description | switchport voice vlanvlan_id Specifies to forward all voice traffic through the specified VLAN. |                                                     |  |  |  |
|--------------------|-------------------------------------------------------------------------------------------------|-----------------------------------------------------|--|--|--|
| Command Default    | You can specify a value from 1 to 4094.                                                         |                                                     |  |  |  |
| Command Modes      | Template configuration                                                                          |                                                     |  |  |  |
| Command History    | Release                                                                                         | Modification                                        |  |  |  |
|                    | Cisco IOS XE Fuji 16.9.2                                                                        | This command was introduced.                        |  |  |  |
| Examples           | This example shows how to specify to fo                                                         | rward all voice traffic through the specified VLAN. |  |  |  |

Device(config-template)# switchport voice vlan 20

I